## **РОССИЙСКАЯ ФЕДЕРАЦИЯ ЗАКРЫТОЕ АКЦИОНЕРНОЕ ОБЩЕСТВО «ВИБРО-ПРИБОР»**

 **ОКП 42 7763 5208** 

# **АППАРАТУРА КОНТРОЛЯ ВИБРАЦИИ ИВ-Д-ПФ-У**

 **Руководство по эксплуатации ЖЯИУ.421431.002-05 РЭ**

2008

# **СОДЕРЖАНИЕ**

#### Стр.

# **1 Описание и работа**

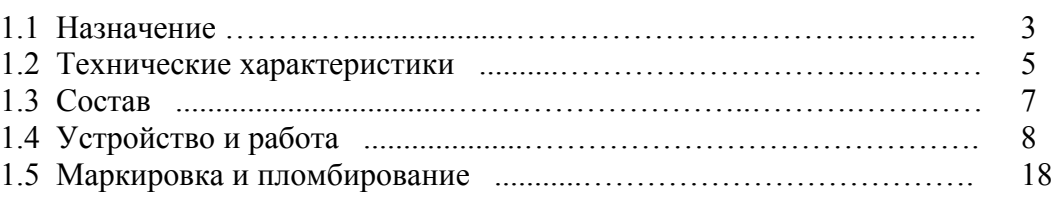

## **2 Использование по назначению**

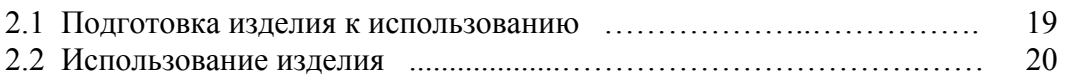

## **3 Техническое обслуживание**

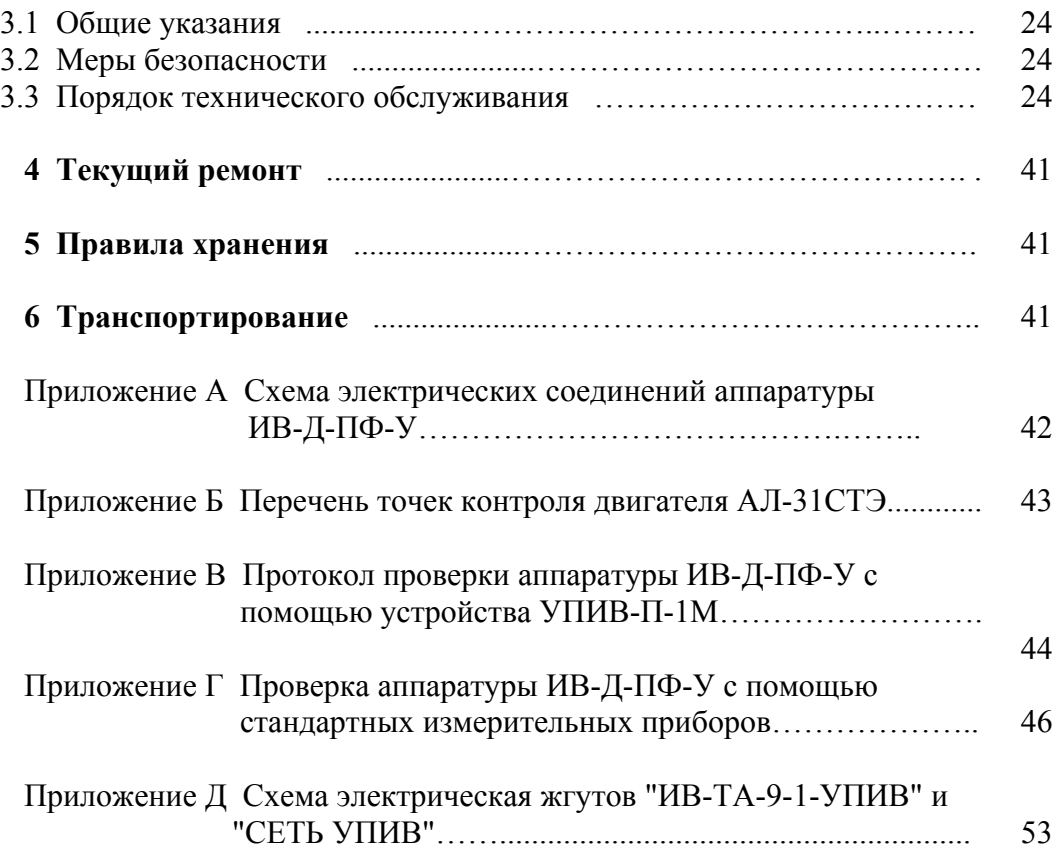

 Данное руководство по эксплуатации (РЭ) предназначено для изучения и правильной эксплуатации аппаратуры контроля вибрации ИВ-Д-ПФ-У (далее - ИВ-Д-ПФ-У), входящей в систему вибродиагностики (СВД-АЛ-31СТ) для двигателей семейства АЛ-31СТ.

## **1 ОПИСАНИЕ И РАБОТА**

## **1.1 НАЗНАЧЕНИЕ**

 ИВ-Д-ПФ-У предназначена для непрерывного эксплуатационного контроля вибрации и вибродиагностики двигателя типа АЛ-31СТ электростанции ГТЭ-18 с выдачей результатов контроля в систему автоматического управления (САУ) двигателя и в систему компьютерной диагностики.

ИВ-Д-ПФ-У работает от

- пяти вибропреобразователей МВ-46Г1/3,0;
- четырех вибропреобразователей МВ-46Г1/4,0;
- трех вибропреобразователей МВ-44-1 $\Gamma$ 1/1,0/5,0;
- двух вибропреобразователей МВ-44-1Г1/1,0/7,0;

 Вибропреобразователи устанавливаются на кронштейнах в согласованных точках контроля двигателя (Т1 - Т14) (см. Приложение Б) в соответствии со схемой электрических соединений, приведенной в приложении А к настоящему РЭ.

Режим работы аппаратуры ИВ-Д-ПФ-У круглосуточный и непрерывный.

 Питание ИВ-Д-ПФ-У осуществляется от двух независимых фидеров напряжением 220 В и частотой 50 Гц.

 Вибропреобразователи МВ-44-1Г1 и МВ-46Г1 предназначены для установки во взрывоопасных зонах категории В-Iа (класса 2) помещений и наружных установок, в которых возможно образование взрывоопасных смесей категории IIA, IIB, IIС согласно гл. 7.3 "Правил устройства электрических установок" (ГОСТ Р 51330.9-99), гл. 4 ДНАОП 0.00-1.32-01 и других документов, регламентирующих применение электрооборудования во взрывоопасных зонах.

 Вибропреобразователи МВ-44-1Г1 и МВ-46Г1 имеют собственную маркировку взрывозащиты "**1ЕхsIIT6Х"** по ГОСТ Р 51330.0-99, ГОСТ Р 51330.14-99;

 Степень защиты вибропреобразователей по ГОСТ 14254 (Степени защиты, обеспечиваемые оболочками) – IP67.

Вибропреобразователи имеют коэффициент преобразования 1 пКл •  $c^2/m$  (9,8 пКл/g).

 Сигналы с вибропреобразователей, пропорциональные уровням вибрации в соответствующих точках контроля двигателя, поступают на входы соответствующих блоков согласующих БС-16-45-4 (далее – БС-16-45-4), выполняющих функцию усилителей заряда и преобразующих электрический заряд в переменный ток.

 Блоки согласующие БС-16-45-4 устанавливаются на раме двигателя и работают от четырех вибропреобразователей каждый.

 С выходов БС-16-45-4 преобразованные сигналы поступают на входы блока электронного БЭ-38-У (далее БЭ-38-У).

 БЭ-38-У имеет 12 каналов измерения и осуществляет прием и преобразование выходных сигналов от трех четырехканальных блоков БС-16-45-4.

ИВ-Д-ПФ-У осуществляет:

 − выдачу в САУ унифицированных токовых сигналов в диапазоне от 4 до 20 мА, пропорциональных амплитудному значению измеряемой виброскорости;

 - работу в режиме TCP-сервера, подключаемого к портам коммуникаторов локальной сети или к порту Ethernet автоматизированного рабочего места диагноста АРМ-Д (для работы ПО "Вибромониторинг");

 - выдачу сигналов через соединитель USB к портам "USB" рабочего места диагноста АРМ-Д (для работы ПО «Сервер Данных (Вибро-прибор)»" и ПО DREAM32);

 − дискретизацию по уровню и времени, накопление и выдачу в диагностический комплекс широкополосных сигналов от вибропреобразователей для дальнейшей реализации алгоритмов вибродиагностики по 12-ти каналам измерения вибрации;

 − прием и преобразование электрических сигналов, пропорциональных частотам вращения роторов двигателя.

 ИВ-Д-ПФ-У имеет встроенную систему контроля (далее - ВСК) для проверки ее измерительных каналов.

 Включение ВСК осуществляется вводом команды на проведение встроенного контроля от кнопки КОНТРОЛЬ на передней панели БЭ-38-У.

## **1.2 ТЕХНИЧЕСКИЕ ХАРАКТЕРИСТИКИ**

Основные технические характеристики ИВ-Д-ПФ-У приведены в таблице 1

Таблица 1

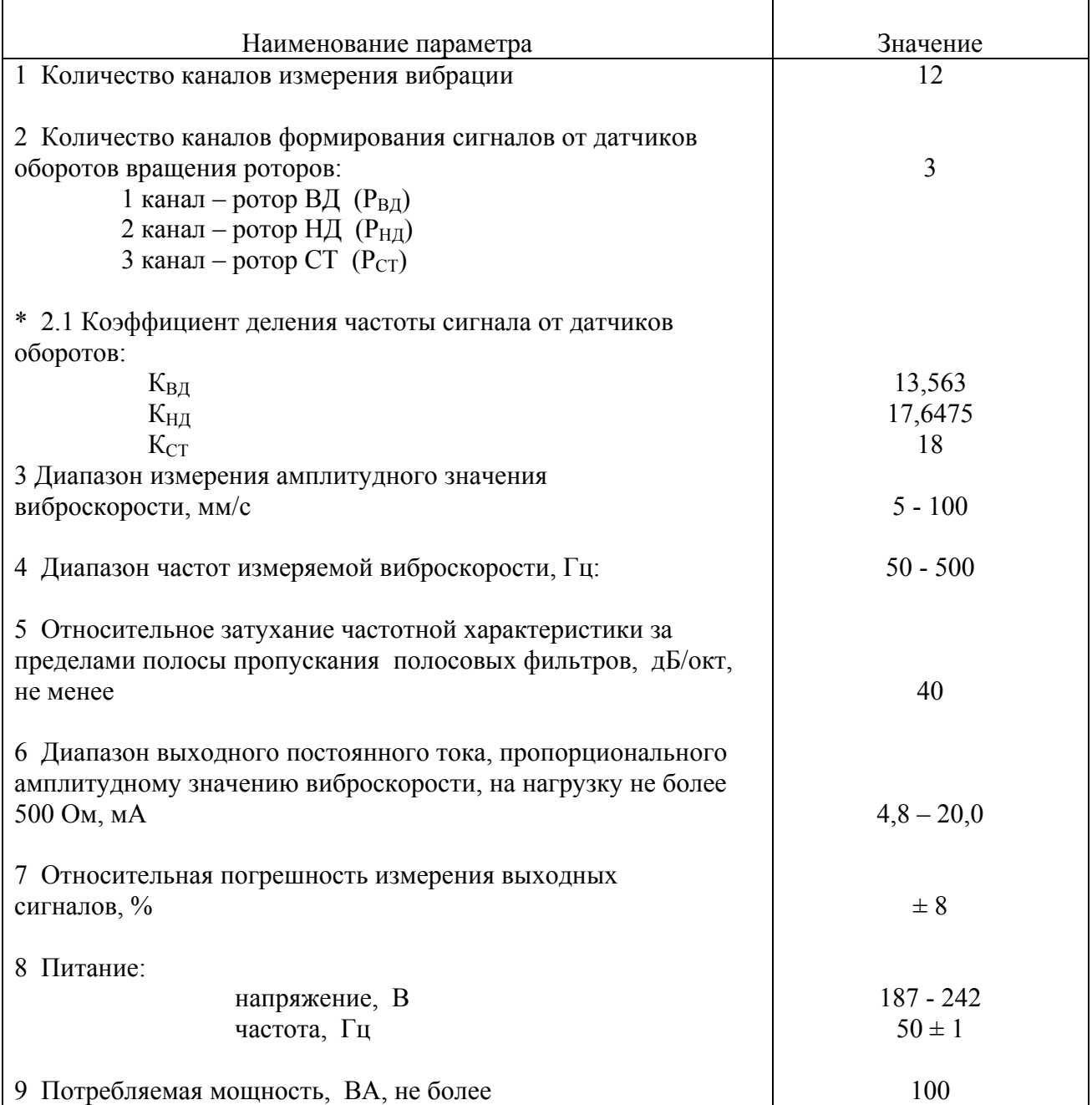

\* Коэффициенты деления рассчитываются по следующей формуле:

$$
(K_{B/J})
$$
,  $(K_{H/J})$ ,  $(K_{CT}) = \frac{N_{\text{sy6.por.}}}{K_{\text{peJ}}}$ ,

где  $N_{3y6,por.}$  – количество зубьев ротора:  $P_{BJI}$  – 18;  $P_{HI}$  – 23;  $P_{CT}$  – 18.

Кред – коэффициент передачи редукторов:

 $K_{peA}$ <sup>1</sup> = 1,327135 ( $P_{BAI}$ );  $K_{\text{pe},2} = 1,3033$  (P<sub>HД</sub>);<br>  $K_{\text{pe},3} = 1$  (P<sub>CT</sub>).  $K_{\text{peq 3}} = 1$ 

Руководство по эксплуатации ИВ-Д-ПФ-У

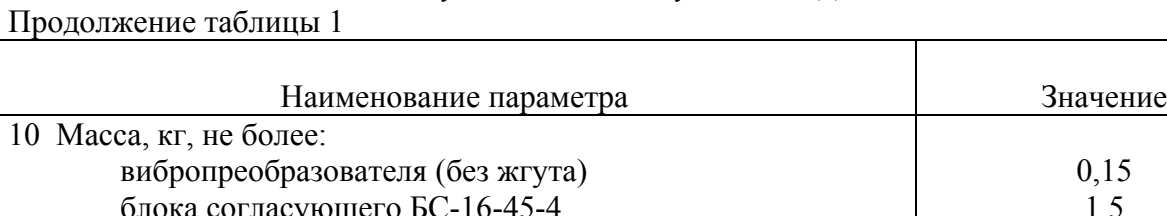

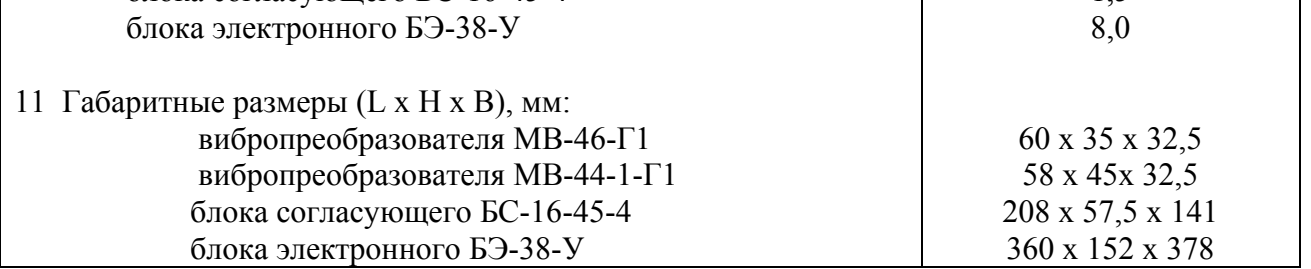

 Кроме того, аппаратура ИВ-Д-ПФ-У выдает в диагностический комплекс широкополосный сигнал (1 - 200) g в частотном диапазоне (10 - 10000) Гц.

 При проверке ИВ-Д-ПФ-У встроенным контролем по каждому каналу измерения значение выходного постоянного тока составляет  $(18.5 \pm 1.0)$  мА.

Аппаратура ИВ-Д-ПФ-У работает в следующих условиях эксплуатации:

## Вибропреобразователи МВ-46Г1:

- повышенная температура окружающей среды до 250 ºС;
- пониженная температура окружающей среды до минус 60 ºС;
- вибрация в диапазоне частот от 1 до 15000 Гц при ускорении до 2000 м/с<sup>2</sup> (~200 g);
- механические удары многократного действия с ударным ускорением до 150 м/с<sup>2</sup> (~15g).
- относительная влажность окружающей среды до 98 % при температуре 35 ºС

## Вибропреобразователи МВ-44-1Г1:

- повышенная температура окружающей среды до 400 ºС;
- пониженная температура окружающей среды до минус 60 ºС;
- вибрация в диапазоне частот от 1 до 10000 Гц при ускорении до 3000 м/с<sup>2</sup> (~300 g);
- механические удары многократного действия с многократным повторением до

 $150$  M/c<sup>2</sup> (~15 g);

- относительная влажность окружающей среды до 98 % при температуре 35 ºС.

 Допускается эксплуатация в условиях воздействия пыли, воды, специальных сред (масел, смазок, топлива на основе нефтепродуктов, стерилизующих растворов).

## Блоки согласующие БС-16-45-4:

- повышенная температура окружающей среды до 60 ºС;
- пониженная температура окружающей среды до минус 40 °С;
- относительная влажность окружающей среды до 98 % при температуре 25 ºС.

## Блок электронный БЭ-38-У:

- повышенная температура окружающей среды до 60 ºС;
- пониженная температура окружающей среды до минус 20 °С;
- относительная влажность окружающей среды до 98% при температуре 25 ºС.

 Аппаратура контроля вибрации ИВ-Д-ПФ-У сохраняет работоспособность после пребывания в нерабочем состоянии при температуре окружающего воздуха от минус 55 до 50 ºС.

## **1.3 СОСТАВ**

Комплект поставки ИВ-Д-ПФ-У ЖЯИУ.421431.002-05 приведен в таблице 2.

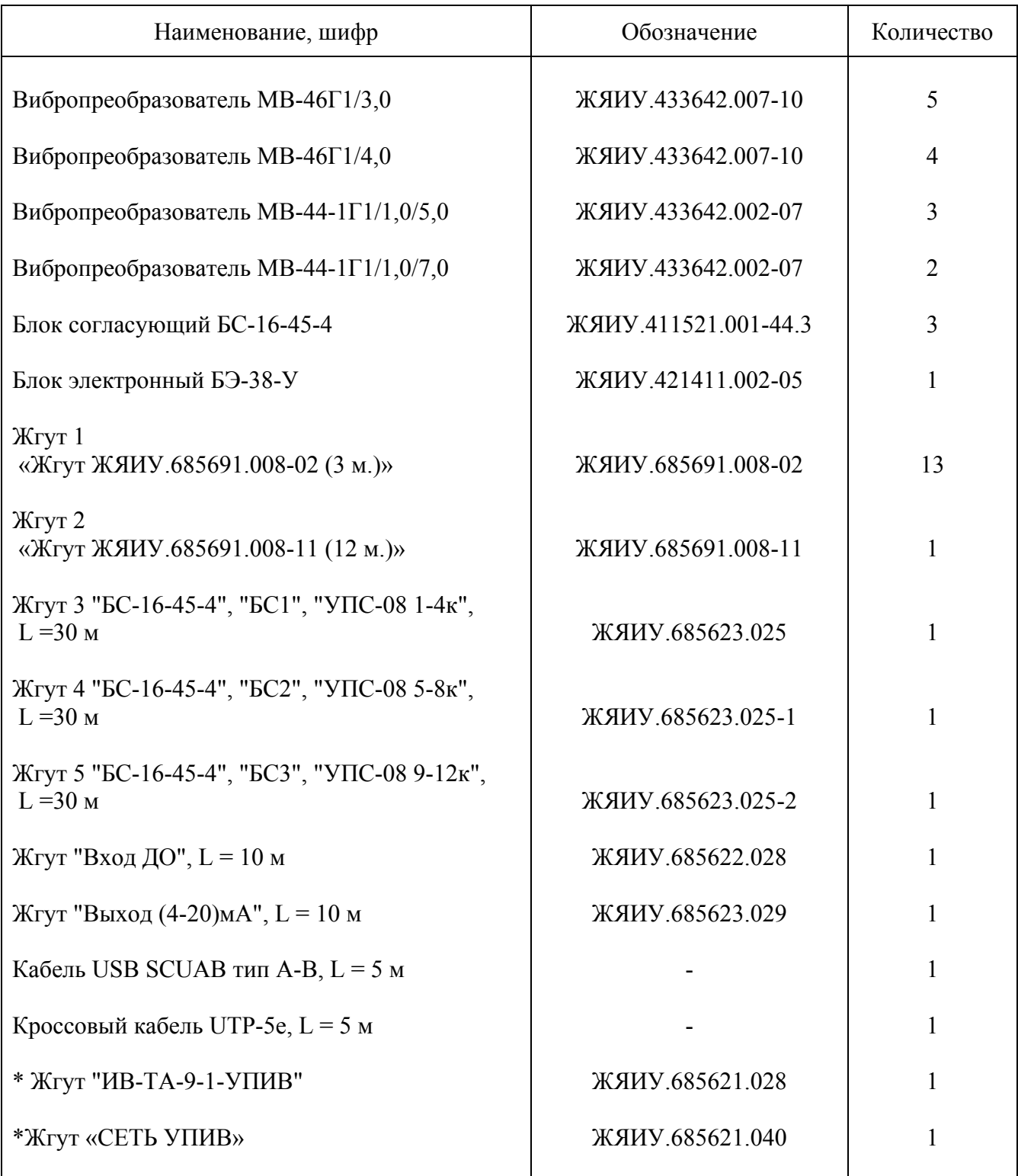

\* Жгуты "ИВ-ТА-9-1-УПИВ" и "СЕТЬ УПИВ" используются при проверке аппаратуры ИВ-Д-ПФ-У с помощью устройства контроля УПИВ-П-1М и поставляются по отдельному заказу.

Продолжение таблицы 2

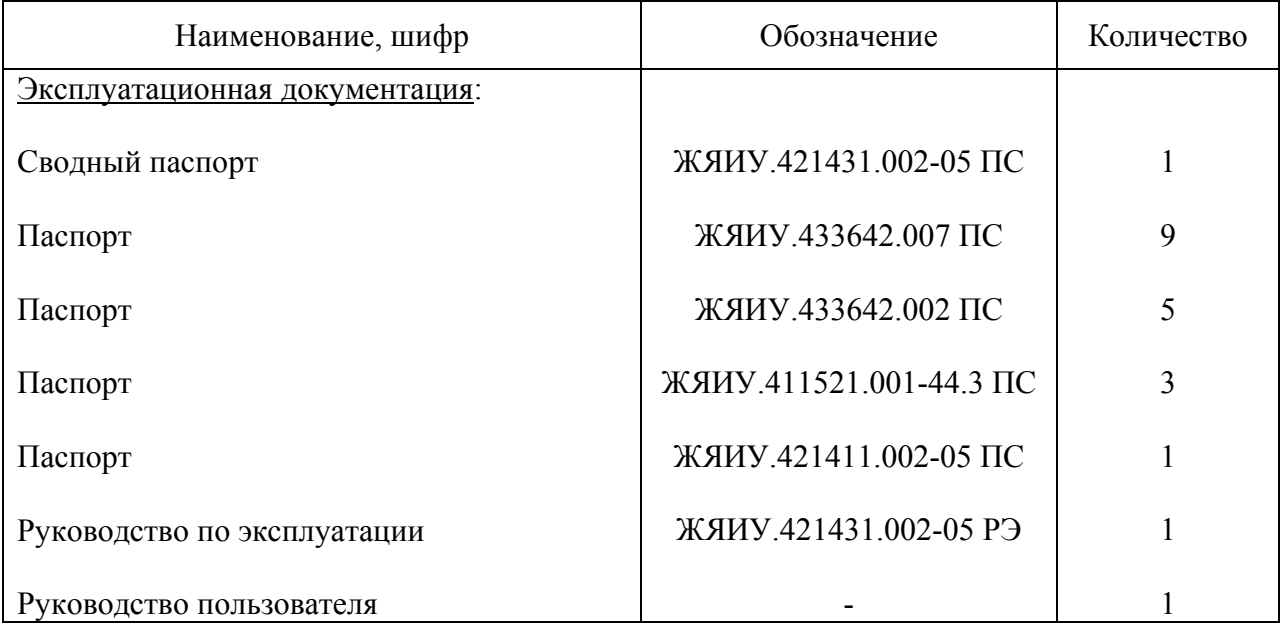

## **1.4 УСТРОЙСТВО И РАБОТА**

 1.4.1 Конструктивное исполнение ИВ-Д-ПФ-У блочное, что обеспечивает в условиях эксплуатации возможность замены одноименных изделий, входящих в ее состав.

Изделия аппаратуры ИВ-Д-ПФ-У расположены следующим образом:

- вибропреобразователи МВ-46Г1 и МВ-44-1Г1 на корпусе двигателя на кронштейнах;
- блоки согласующие БС-16-45-4 в отсеке ГТУ;
- блок электронный БЭ-38-У в отсеке САУ ГТЭС.

 Подключение аппаратуры производится в соответствии с согласованной схемой электрических соединений ИВ-Д-ПФ-У, приведенной в приложении А к настоящему РЭ.

1.4.2 Действие вибропреобразователя типа МВ основано на пьезоэлектрическом эффекте

 При вибрации объекта контроля, на котором жестко закреплен вибропреобразователь, сила инерции груза вибропреобразователя действует на блок пьезоэлементов. В результате на контактах блока пьезоэлементов генерируется электрический заряд, пропорциональный амплитуде виброускорения объекта контроля.

 Вибропреобразователь имеет нормализованную чувствительность, что обеспечивает, замену изделий аппаратуры без подрегулировки.

 Номинальное значение коэффициента преобразования вибропреобразователей МВ-46Г1 и МВ-44-1-Г1 составляет 1пКл•с²/м.

Крышка вибропреобразователя соединяется с его основанием при помощи сварки.

 Конструктивно вибропреобразователи МВ-46Г1 и МВ-44-1Г1 состоят из собственно вибропреобразователя и жгута.

 Жгут вибропреобразователя МВ-44-1Г1 изготовлен из нагревостойкого кабеля с минеральной изоляцией и антивибрационного двухпроводного экранированного кабеля, защищенного металлорукавом, и заканчивается розеткой соединителя типа 2РМДТ.

 Жгут вибропреобразователя МВ-46Г1 изготовлен из антивибрационного двухпроводного кабеля, защищенного металлорукавом, и заканчивается розеткой соединителя типа 2РМДТ.

 Экран жгута вибропреобразователя электрически изолирован от корпуса вибропреобразователя и соединителя и подключен к гнезду 4 соединителя вибропреобразователя.

 Крепление вибропреобразователя на опоре двигателя осуществляется через отверстия на фланце с помощью трех винтов М4.

 Габаритно-установочные размеры вибропреобразователей МВ-44-1Г1 и МВ-46Г1 на рисунках 1 и 2, соответственно.

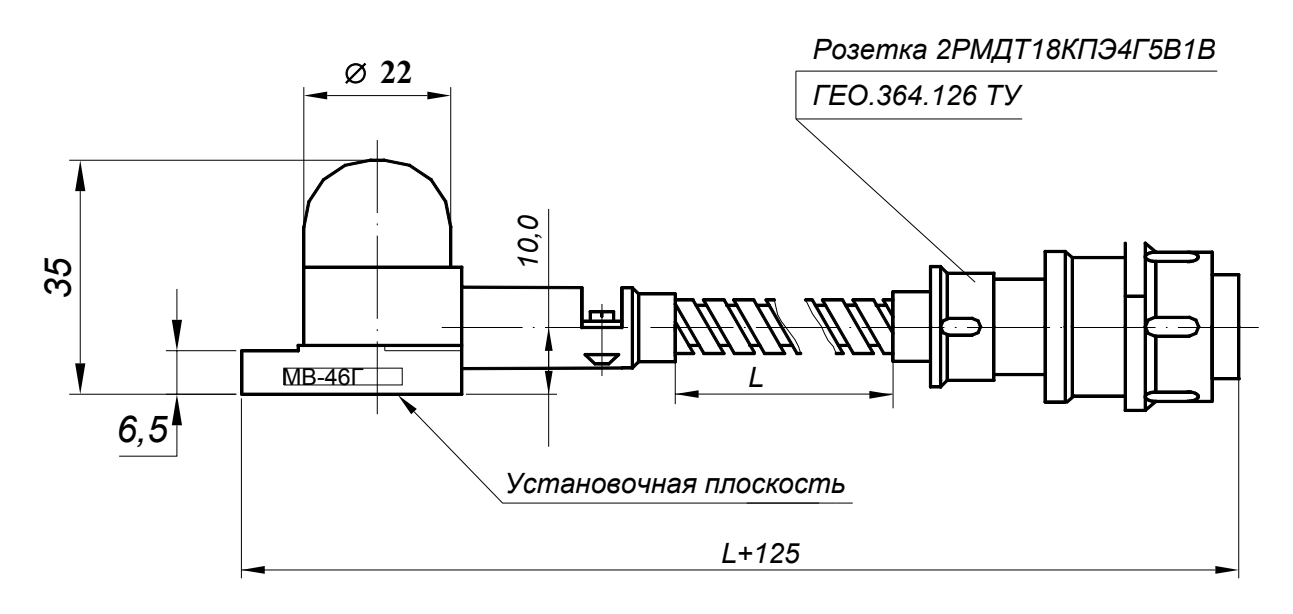

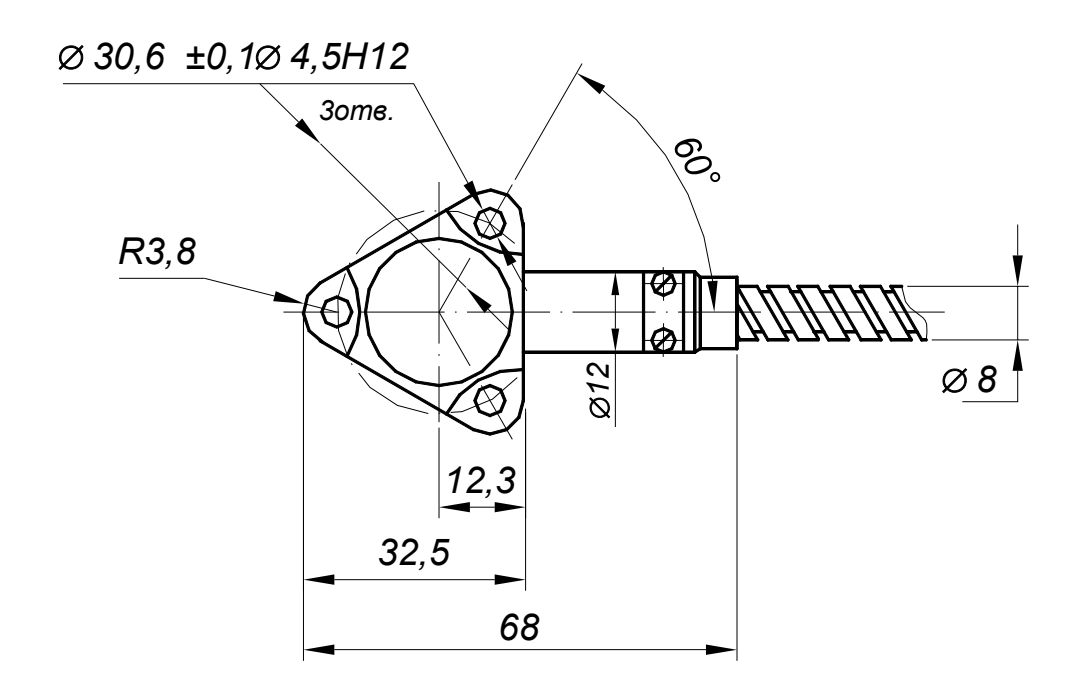

Рисунок 1 - Габаритно-установочные размеры вибропреобразователя МВ-46Г1/L\*

 $\mathcal{L}_\mathcal{L} = \mathcal{L}_\mathcal{L} = \mathcal{L}_\mathcal{L}$ 

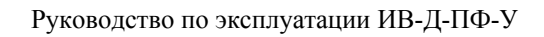

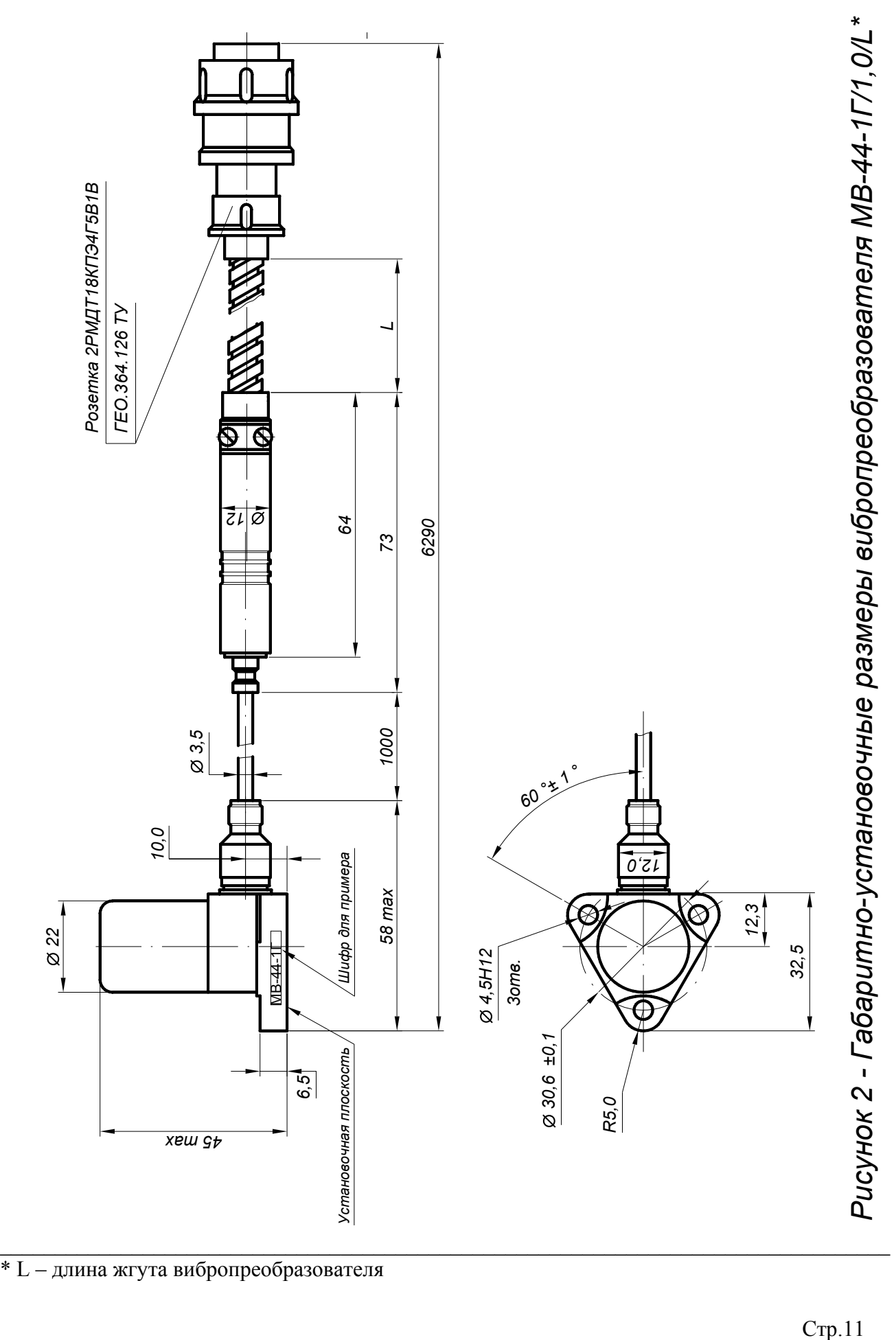

 1.4.3 БС-16-45-4 осуществляет преобразование электрических зарядов вибропреобразователей в пропорциональный выходной переменный ток.

 Электрический заряд, генерируемый вибропреобразователем под воздействием виброускорения в месте его установки, поступает через соответствующий соединитель ДВ1…ДВ4, расположенный на корпусе блока БС-16-45-4, на вход канала преобразования, который обеспечивает преобразование заряда в выходной переменный ток, пропорциональный виброускорению в месте установки вибропреобразователя;

 Выходные сигналы БС-16-45-4 поступают на входы блока БЭ-38-У через соединитель ВЫХОД на блоке согласующем БС-16-45-4 И жгут "БС-16-45-4".

 На каждый канал блока согласующего БС-16-45-4 поступает питание 12 В постоянного тока от блока электронного БЭ-38-У.

 Исправность каждого измерительного канала БС-16-45-4 определяется автоматически за счет контроля постоянного тока смещения линии выходного сигнала.

 Габаритно-установочные размеры и конструктивное расположение внешних элементов БС-16-45-4 представлены на рисунке 3.

 Конструктивно БС-16-45-4 представляет собой металлический корпус, выполненный из алюминиевого сплава и состоящий из основания и крышки, соединенных между собой четырьмя винтами.

Между основанием и крышкой имеется эластичная невыпадающая прокладка.

На корпусе установлены:

- соединители ДВ1…ДВ4 типа 2РМД18Б14Ш5В1 для подключения вибропреобразователей;
- соединитель ВЫХОД типа 2РМ27Б24Г1В1 для подключения жгута "БС-16-45-4" к БЭ-38-У;
- зажим "⊥" для заземления БС-16-45-4;

- заводской знак.

Внутри корпуса расположены печатные платы каналов преобразования.

 Крепление блоков согласующих на объекте предусматривается с помощью винтов через четыре отверстия 4,2 мм.

 Конструкция блоков согласующих имеет степень защиты "IP54" и обеспечивает защиту его функциональных узлов от механических повреждений, а также полное предотвращение от попадания пыли и водяных струй.

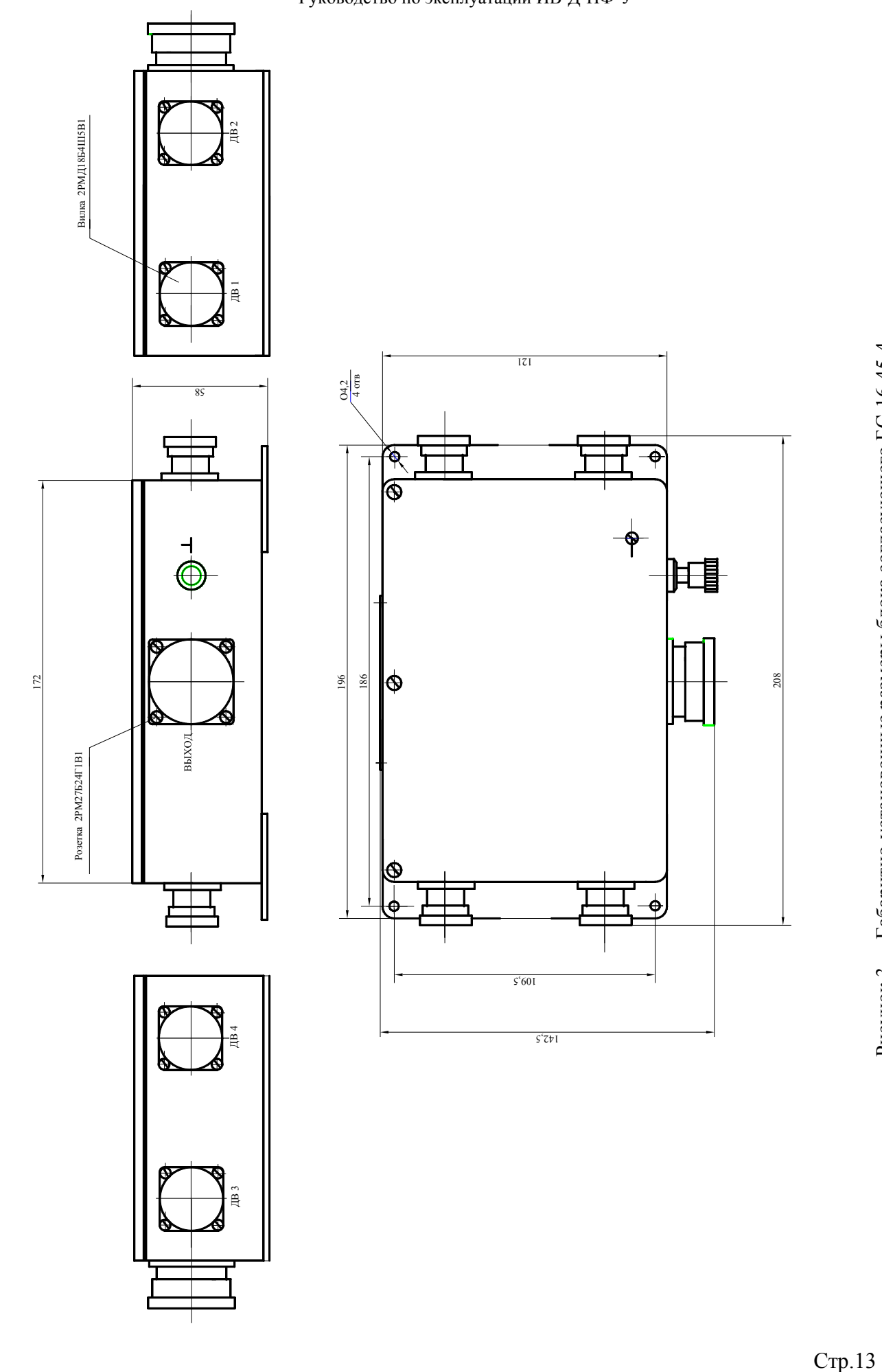

 1.4.4 Блок электронный БЭ-38-У осуществляет преобразование сигналов переменного тока, поступающих от каждого из каналов блоков БС-16-45-4, подключенных к его входам через жгут "БС-16-45-4", в выходной постоянный ток 4 - 20 мА, пропорциональный виброскорости.

БЭ-38 У осуществляет также:

 - отображение информации о рабочих режимах в виде световой индикации на лицевой панели блока;

- преобразование сигналов, пропорциональных частотам вращения роторов двигателя;

 - дискретизацию по уровню и по времени, накопление и выдачу в диагностический комплекс широкополосных сигналов от вибропреобразователей для дальнейшей реализации алгоритмов вибродиагностики по 12-ти каналам.

 Конструкция БЭ-38-У выполнена по модульному принципу и состоит из корпуса и модулей, закрепленных на корпусе с помощью четырех винтов.

Со стороны передней панели блока имеются две ручки для его переноса.

Блок БЭ-38-У содержит следующие функциональные модули:

 УПС-08 – устройство преобразования сигналов (17); ИЧ – измеритель частоты (13). УСД – устройство сбора данных (15); УД – устройство диагностическое (14);

 Модули УПС-08 предназначены для согласования и измерения сигналов переменного тока, пропорциональных измеряемому значению параметров вибрации, поступающих от блоков БС-16-45-4.

Модули УПС-08 обеспечивают:

- преобразование широкополосного сигнала переменного тока, пропорционального виброускорению и поступающего с выхода каждого из четырех каналов блоков согласующих БС-16-45, в требуемые выходные сигналы для обеспечения работы блока электронного БЭ-38-У;

- формирование по каждому из двенадцати измерительных каналов выходных сигналов постоянного тока (4 - 20) мА, пропорциональных амплитудному значению виброскорости в данном канале;

- индикацию о возможных отказах БС-16-45-4 и самого модуля УПС;

#### Модуль ИЧ обеспечивает:

- преобразование электрических сигналов, пропорциональных частотам вращения роторов двигателя;

- индикацию об исправности самого модуля ИЧ;

Модуль УСД обеспечивает:

- обмен информацией с остальными модулями и устройствами блока БЭ-38-У;

 - работу блока БЭ-38-У в режиме TCP-сервера для реализации связи с рабочим местом оператора (работа ПО "Вибромониторинг");

- индикацию об исправности самого модуля УСД;

## Модуль УД:

- обеспечивает сбор и передачу данных в систему компьютерной диагностики для дальнейшей реализации алгоритмов вибродиагностики.

- имеет встроенную память размером 8МБ.

 Функциональные узлы блока БЭ-38-У (модули УПС-08, ИЧ, УСД, УД) конструктивно выполнены на отдельных печатных платах, которые крепятся к корпусу и подключаются в общую электрическую схему блока через общую кроссплату.

Габаритные размеры блока электронного БЭ-38-У указаны на рисунке 4.

На лицевых панелях модулей расположены:

- световые индикаторы **СЕТЬ 24 В** (1) зеленого свечения свидетельствуют о наличии первичного напряжения в модулях БЭ-38-У;

- световые индикаторы **СЕТЬ 5 В** (2) зеленого свечения свидетельствуют о наличии стабилизированного напряжения в цепях питания функциональных модулей;

- световые индикаторы **СЕТЬ 5В ИЗ** (3) зеленого свечения свидетельствуют о наличии напряжения питания выходных цепей с гальванической развязкой модулей УПС-08 и УСД;

- световые индикаторы **РАБОТА** (4) зеленого свечения при включения блока при его исправной работе мигают с тактовой частотой около 5Гц, что означает считывание результатов измерений из соответствующих модулей БЭ-38-У для передачи их ПО «Вибромониторинг»;

- световые индикаторы **ИСПР**-**ТЬ (**исправность**)** (16)зеленого свечения :

 - при подаче питания на блок электронный БЭ-38-У включены в режиме непрерывного свечения, что свидетельствует об исправности модулей блока.

 - при кратковременном нажатии (длительностью не менее 1 секунды) кнопки КОНТРОЛЬ под планкой на лицевой панели блока БЭ-38-У модулей:

- УПС-08 - гаснут, и включаются при попадании контрольного сигнала в диапазон (185  $\pm$  10) g.

- ИЧ - начинает мигать, что символизирует о режиме работы «проверка ВСК».

- УСД - выключается;

- после окончания режима ВСК, индикаторы модулей:

- включены и горят непрерывно в случае их исправности;
- выключены в случае неисправности.

На лицевой панели под крышкой для защиты от несанкционированного доступа находятся:

 - кнопки **КОНТРОЛЬ**, предназначенная для обеспечения проверки каналов аппаратуры встроенным контролем;

 - кнопка **РАБОТА С УПИВ**, предназначенная для обеспечения проверки каналов аппаратуры с помощью устройства контроля УПИВ-П-1М;

 Кнопки **КОНТРОЛЬ и РАБОТА С УПИВ** расположены под планкой (11), предотвращающей несанкционированный доступ к кнопкам.

- световые индикаторы **БС** (5) зеленого свечения свидетельствуют о наличии питания и сигнала от соответствующего канала блока согласующего БС-16-45-4.

- световые индикаторы **ПЕР.УЗ** (6) зеленого свечения свидетельствуют о превышении входным сигналом динамических возможностей усилителя заряда;

- световые индикаторы **СИНХРОН.** (синхронизация) (7) зеленого свечения на модуле ИЧ свидетельствуют о наличии сигнала от датчиков оборотов в соответствующем канале на входе БЭ-38-У.

- световой индикатор **ГОТОВНОСТЬ** (10) зеленого свечения на модуле УД включен после того, как пройдены все этапы по подготовке к сбору информации:

- подключен кабель USB;
- установлено USB соединение с блоком электронным БЭ-38-У;
- установлены нужные драйверы;
- работает ПО «Сервер Данных (Вибро-прибор)»

Модуль переходит в режим ожидания команды «сбор данных».

- световой индикатор **СБОР** (8) зеленого свечения на модуле УД включается после подтверждения системой вибродиагностики команды «сбор данных». Модуль переходит в режим накопления широкополосного сигнала виброускорения по выбранному системой каналу.

Индикатор **ГОТОВНОСТЬ** при начале сбора информации гаснет.

- световой индикатор **ПЕРЕДАЧА** (9) зеленого свечения – включен во время передачи данных в «Сервер данных (Вибро-прибор)». Световой индикатор **СБОР** в момент передачи данных гаснет.

 После того, как запрашиваемая системой вибродиагностики информация будет передана, модуль переходит в режим ожидания следующей команды. Включается индикатор **ГОТОВНОСТЬ**.

На задней панели блока БЭ-38-У расположены:

- соединители **ВЫХОД (4 – 20) мА** (25), обеспечивающие подключение БЭ-38-У к взаимодействующим изделиям с помощью жгута "Выход (4-20)мА" в соответствии с согласованной схемой электрических соединений ИВ-Д-ПФ-У;

- соединители **ДИАГНОСТИКА** (23) служат для исследования широкополосного сигнала на входе блока БЭ-38-У от блоков согласующих БС-16-45-4;

- соединители **ВХОД БС** (24) , предназначенные для подключения блока согласующего БС-16-45-4 к блоку БЭ-38-У с помощью жгута "БС-16-45-4";

- соединитель **USB** (20) используется для передачи данных в компьютерную систему диагностики (для работы ПО "DREAM 32");

- соединитель **ETHERNET 10/100\*** (21) (стандарт Ethernet 10/100 Base TX), предназначенный для подключения блока БЭ-38-У к программному обеспечению "Вибромониторинг".

 На соединителе ETHERNET 10/100 присутствуют два индикатора (оранжевого и зеленого свечения), сигнализирующие о выбранном режиме подключения:

оранжевый - установлено подключение к сети 10 Мбит;

зеленый - установлено подключение к сети 100 Мбит.

 При запуске и нормальной работе ПО «Вибромониторинг» световой индикатор выбранного подключения работает в мигающем режиме.

- соединитель **ВХОД ДО** (22)**,** предназначенный для подключения датчиков оборотов к блоку БЭ-38-У;

- соединитель **КОНТРОЛЬ** (26), служащий для проверки сигнала с выходов датчиков оборотов.

 На правой боковой стенке БЭ-61-9-1 находится **вентилятор**, предназначенный для охлаждения изделий, находящихся под корпусом блока.

Вентилятор включается одновременно с подачей питания на БЭ-38-У.

На задней панели расположены также:

 − выключатель **ВКЛ** (18), обеспечивающий включение сети переменного тока 50 Гц 220 В;

 − плавкая вставка **ПР.2А** (19), обеспечивающая защиту модулей по сети переменного тока 50Гц 220 В;

 − соединитель **СЕТЬ 220 В** (29), обеспечивающий подключение БЭ-38-У к сети переменного тока 50 Гц 220 В через сетевой шнур SCZ-1;

− зажим заземления **«**⊥**»**;

- соединитель **RS-232** (27).

На корпусе БЭ-38-У имеется заводской знак.

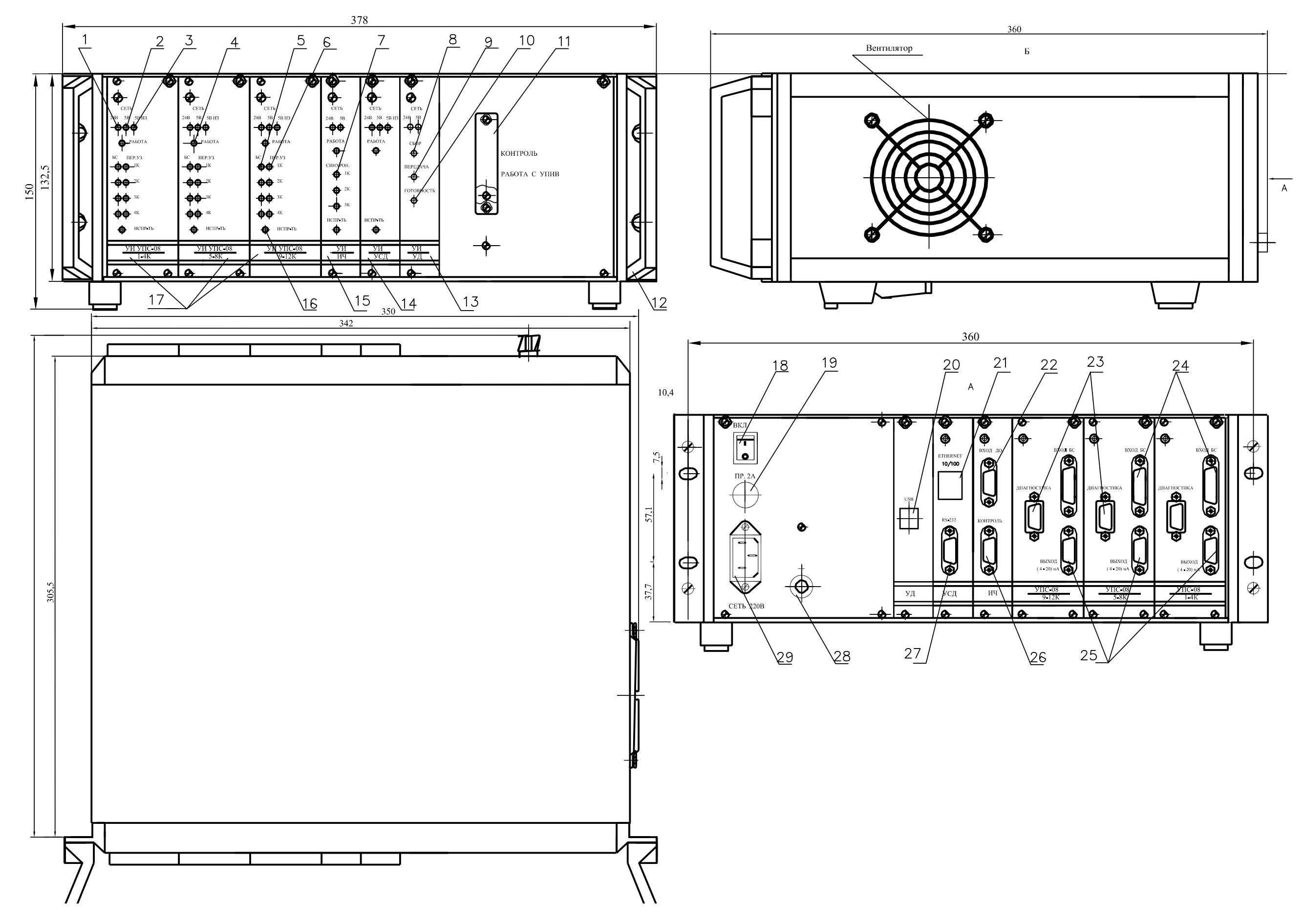

Рисунок 4 - Габаритно-установочные размеры блока электронного БЭ-38-У

## **1.5 МАРКИРОВКА И ПЛОМБИРОВАНИЕ**

На корпусе вибропреобразователей нанесены:

- гравировка "МВ-44-1Г1" и "МВ-46Г1" соответственно;
- заводской номер;
- клеймо ОТК маркировочной краской.

На соединителе жгута вибропреобразователя установлена пломба.

На корпусе согласующего блока имеется заводской знак, на котором нанесены:

- шифр "БЭ-16-45-4"
- заводской номер;
- товарный знак предприятия-изготовителя;
- год изготовителя.
- Клейма ОТК нанесены:
- на боковой стенке блока согласующего маркировочной краской;
- на мастике в пломбировочной чашке над винтом крепления крышки.

На корпусе БЭ-38-У имеется заводской знак, на котором нанесены:

- шифр "БЭ-38-У";
- заводской номер;
- товарный знак предприятия-изготовителя;
- год изготовления.

На боковой стенке БЭ-38-У нанесено клеймо ОТК маркировочной краской.

Блок БЭ-38-У пломбируется в соответствии со сборочным чертежом.

#### Руководство по эксплуатации ИВ-Д-ПФ-У **2 ИСПОЛЬЗОВАНИЕ ПО НАЗНАЧЕНИЮ**

## **2.1 ПОДГОТОВКА ИЗДЕЛИЯ К ИСПОЛЬЗОВАНИЮ**

#### 2.1.1 Меры безопасности

Установка изделий, входящих в состав аппаратуры, на объекте осуществляется:

- МВ-46Г1 и МВ-44-1Г1 при охлажденном двигателе;
- БС-16-45-4 и БЭ-38-У при отключенном напряжении питания.

#### 2.1.2 Внешний осмотр

 Проведите внешний осмотр изделий, входящих в состав аппаратуры в соответствии с п.3.3.1 раздела "Техническое обслуживание" настоящего РЭ, а также проверьте соответствие их заводских номеров - номерам, указанным в разделе "Комплектность" сводного паспорта.

#### 2.1.3 Порядок установки

#### **ВНИМАНИЕ: Монтаж аппаратуры должен проводиться в строгом соответствии с требованиями Правил устройства электроустановок и настоящего Руководства по эксплуатации.**

 Проведите монтаж вибропреобразователей МВ-46Г1 и МВ-44-1Г1 в соответствии с п.3.3.6 раздела "Техническое обслуживание" настоящего РЭ.

 Проведите монтаж БС-16-45-4 в соответствии с п.3.3.7 раздела "Техническое обслуживание" настоящего РЭ.

 Проведите монтаж БЭ-38-У в соответствии с п.3.3.8 раздела "Техническое обслуживание" настоящего РЭ.

 Сделайте после установки соответствующую отметку в разделе 7 паспорта ЖЯИУ.412431.002-05 ПС и паспортов изделий, входящих в состав аппаратуры.

## **2.2 ИСПОЛЬЗОВАНИЕ ИЗДЕЛИЯ**

#### 2.2.1 Меры безопасности

 При работе с аппаратурой необходимо соблюдать общие правила при работе с электроприборами напряжением до 250 В в соответствии с Правилами технической эксплуатации электроустановок потребителей (ПТЭЭП) (5-е издание. Госэнергонадзор Минтопэнерго РФ. М. 1997 г.).

 К работе допускаются лица, сдавшие экзамен по Межотраслевым правилам по охране труда (правилам безопасности) при эксплуатации электроустановок (ПОТ РМ-016-2001. М. Энергосервис, 2001 г.), получившие допуск для работы с напряжением и ознакомившиеся с настоящим РЭ.

Замена изделий, входящих в состав аппаратуры, должна проводиться:

 МВ-46Г1 и МВ-44-1Г1 - при охлажденном двигателе; БС-16-45-4 и БЭ-38-У - при отключенном напряжении питания.

#### 2.2.2 Порядок работы

 Порядок работы с аппаратурой и взаимодействующими с ней системами осуществляется в соответствии с действующей на объекте документацией.

Первичное включение аппаратуры производится на неработающем объекте.

2.2.2.1 Включите питание аппаратуры. При этом должны включиться:

 Световые индикаторы СЕТЬ: 24 В, 5 В, 5 В ИЗ; БС: 1к, 2к, 3к, 4 к; РАБОТА, ИСПР-ТЬ на лицевой панели блока электронного БЭ-38-У.

## 2.2.2.2 Проверьте работу встроенной системы контроля в соответствии с п.3.3.10 настоящего РЭ.

#### 2.2.2.3 Возможные неисправности и способы их устранения

 Возможные неисправности аппаратуры контроля вибраций ИВ-Д-ПФ-У и способы их устранения приведены в таблице 3.

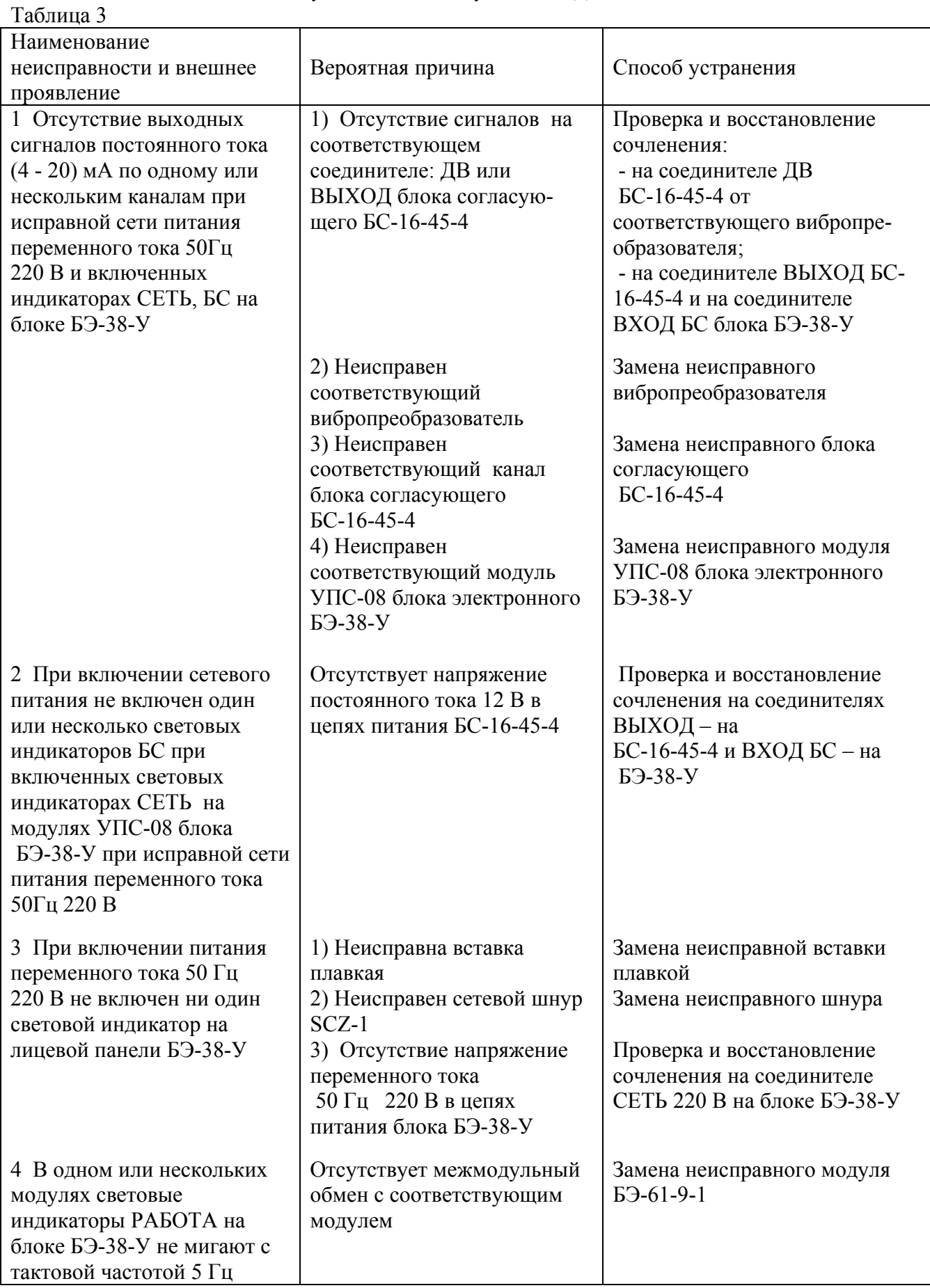

Продолжение табл. 3

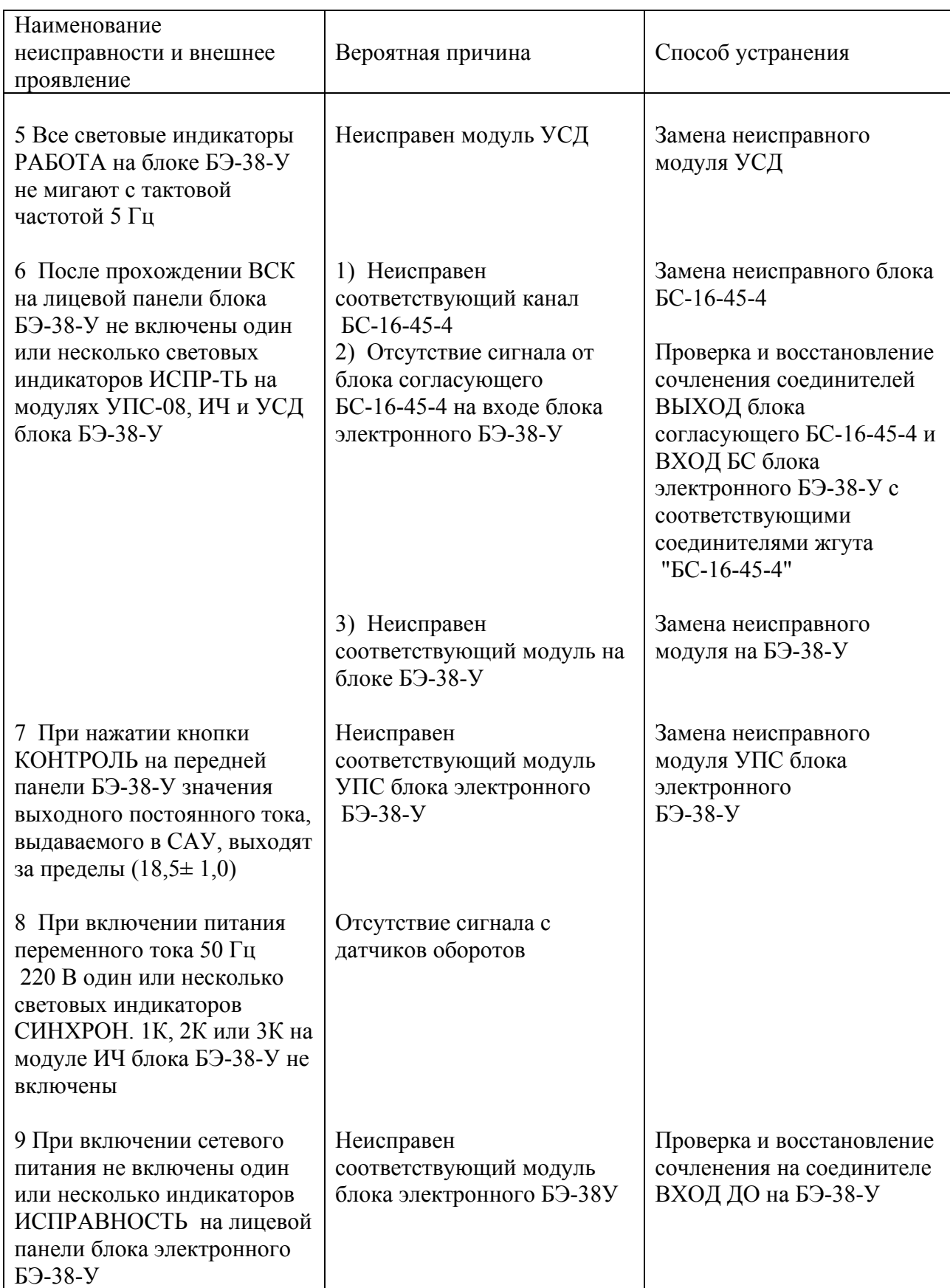

## **3 ТЕХНИЧЕСКОЕ ОБСЛУЖИВАНИЕ**

## **3.1 ОБЩИЕ УКАЗАНИЯ**

 Техническое обслуживание (ТО) аппаратуры состоит из профилактического осмотра (ПО) и планово-профилактической проверки (ППП).

 Периодичность профилактических осмотров устанавливается в зависимости от производственных усилий.

 Планово-профилактическая проверка проводится не реже одного раза в год в соответствии с разделом 3.3 настоящего РЭ.

## **3.2 МЕРЫ БЕЗОПАСНОСТИ**

ВНИМАНИЕ: НЕ ПРОВОДИТЕ ДЕМОНТАЖ И МОНТАЖ ВИБРОПРЕОБРАЗОВАТЕЛЕЙ, БЛОКОВ СОГЛАСУЮЩИХ БС-16-45-4 И БЛОКА ЭЛЕКТРОННОГО БЭ-38-У, А ТАКЖЕ ПОДКЛЮЧЕНИЕ ЖГУТОВ И ЛИНИИ СВЯЗИ С СЕТЬЮ ПИТАНИЯ И ВЗАИМОДЕЙСТВУЮЩИМИ ИЗДЕЛИЯМИ ПРИ ВКЛЮЧЕННОМ НАПРЯЖЕНИИ ПИТАНИЯ И РАБОТАЮЩЕМ ДВИГАТЕЛЕ.

#### **3.3 ПОРЯДОК ТЕХНИЧЕСКОГО ОБСЛУЖИВАНИЯ**

 При работе с аппаратурой необходимо руководствоваться настоящим РЭ, "Правилами устройства электроустановок" (ПУЭ) и другими документами, действующими в данной отрасли промышленности.

При техническом облуживании аппаратуры выполняются работы, указанные в таблице 4.

## Таблица 4

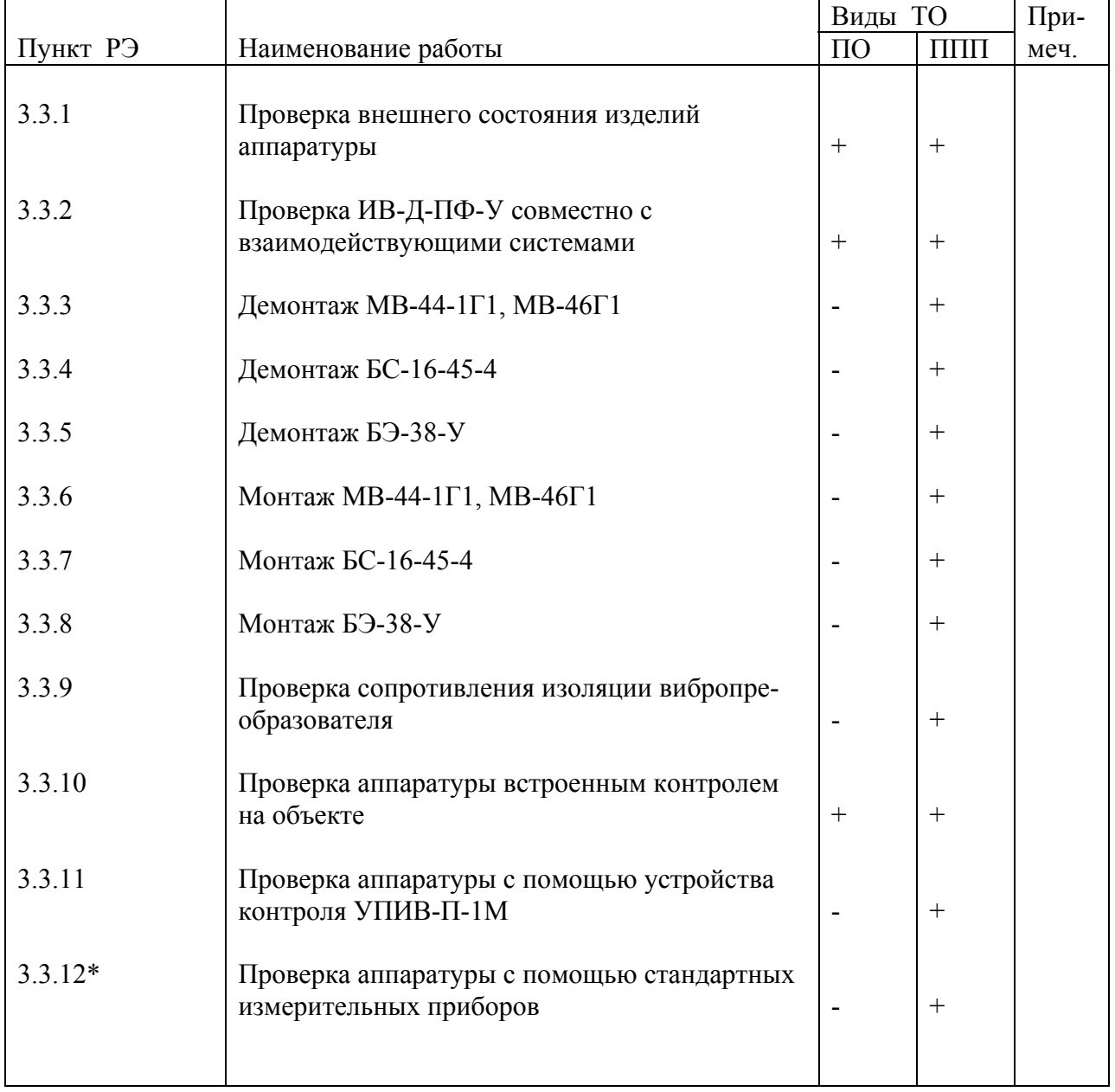

 \* При проведении ППП проверка в соответствии с п.3.3.12 проводится при отсутствии устройства контроля УПИВ-П-1М.

#### 3.3.1 Проверка внешнего состояния изделий аппаратуры

Проверьте внешним осмотром:

- наличие и целостность маркировки взрывозащиты;

- целостность корпусов изделий, входящих в состав аппаратуры
- состояние покрытий;
- целостность металлорукава вибропреобразователя и жгута
- наличие всех крепежных элементов;
- надежность крепления изделий;
- наличие и исправность зажима заземления на блоках;
- крепление и целостность соединительных кабелей;
- надежность затяжки и правильность контровки накидных гаек соединителей.

При обнаружении каких-либо дефектов примите меры по их устранению.

Инструмент и материалы:

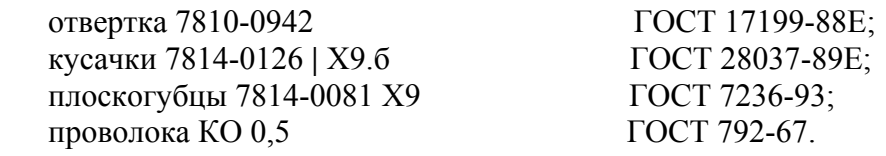

#### 3.3.2 Проверка ИВ-Д-ПФ-У совместно с взаимодействующими системами

 Проведите проверку работы аппаратуры с взаимодействующими с ней системами в соответствии с действующей на объекте документацией.

 При проверке аппаратуры совместно с взаимодействующими системами должны отсутствовать неисправности, приведенные в п.2.2.3 настоящего РЭ.

#### 3.3.3 Демонтаж МВ-46Г1, МВ-44-1Г1

#### **ВНИМАНИЕ:** 1 ДЕМОНТАЖ ДОЛЖЕН ОСУЩЕСТВЛЯТЬСЯ ПРИ ОХЛАЖДЕННОМ ДВИГАТЕЛЕ.

 2 ПРИ ОТСТЫКОВКЕ СОЕДИНИТЕЛЯ ВИБРОПРЕОБРАЗОВАТЕЛЯ ОТ СОЕДИНИТЕЛЯ ДВ БЛОКА СОГЛАСУЮЩЕГО БС-16-45-4 НА СОЕДИНИТЕЛЬ ВИБРОПРЕОБРАЗОВАТЕЛЯ ДОЛЖНА БЫТЬ УСТАНОВЛЕНА ЗАГЛУШКА.

 Расконтрите и отсоедините соединитель вибропреобразователя от соответствующего соединителя ДВ согласующего блока БС-16-45-4.

Установите заглушку на соединитель вибропреобразователя.

 Расконтрите и отверните винты, крепящие корпус вибропреобразователя и крепежные скобы жгута к корпусу двигателя.

Снимите вибропреобразователь с двигателя.

 После снятия вибропреобразователя с объекта сделайте отметку в паспорте на вибропреобразователь и в разделе 7 ЖЯИУ.421431.002-05 ПС на аппаратуру.

Инструмент:

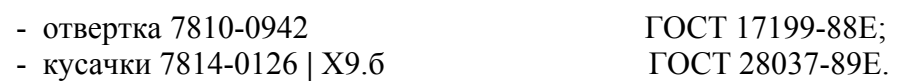

3.3.4 Демонтаж БС-16-45-4

 Отсоедините соединители жгутов от вибропреобразователей от соединителей ДВ1…ДВ4 блока согласующего БС-16-45-4.

Отсоедините соединители жгута "БС-16-45-4" от соединителей ВЫХОД блока БС-16-45-4.

Отверните зажим **"**⊥**"** БС-16 и отсоедините от него перемычку металлизации.

Отверните винты крепления БС-16 к объекту.

Снимите БС-16 с объекта.

 После демонтажа сделайте отметку в разделе 7 сводного паспорта ЖЯИУ.421431.002-05 ПС и паспорта на согласующий блок ЖЯИУ.411521.001-44.3 ПС.

Инструмент:

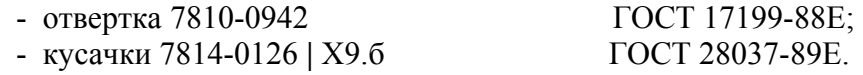

#### 3.3.5 Демонтаж БЭ-38-У

 Отсоедините соединитель жгута "БС-16-45-4" от соединителя ВХОД БС на блоке БЭ-38-У. Отверните зажим "⊥" блока <sup>и</sup> отсоедините от него перемычку металлизации.

Расстыкуйте соединители блока БЭ-38-У и сопрягаемых с ним соединительных линий.

Отверните четыре винта крепления блока к стеллажу, если он был закреплен.

Снимите блок со стеллажа.

 После снятия блока с объекта произведите отметку в паспорте на блок и в разделе 7 ЖЯИУ.421431.002-05 ПС на аппаратуру и паспорта на блок БЭ-38-У ЖЯИУ 421411.002-05 ПС.

Инструмент:

- отвертка 7810-0942 ГОСТ 17199-88Е.

## 3.3.6 Монтаж МВ-44-1Г1, МВ-46Г1

## **ВНИМАНИЕ:** МОНТАЖ ДОЛЖЕН ОСУЩЕСТВЛЯТЬСЯ ПРИ ОХЛАЖДЕННОМ ДВИГАТЕЛЕ.

 Проверьте сопротивление изоляции вибропреобразователя в соответствии с п.3.3.9 настоящего раздела.

ПРОМЫТЫ БЕНЗИНОМ).

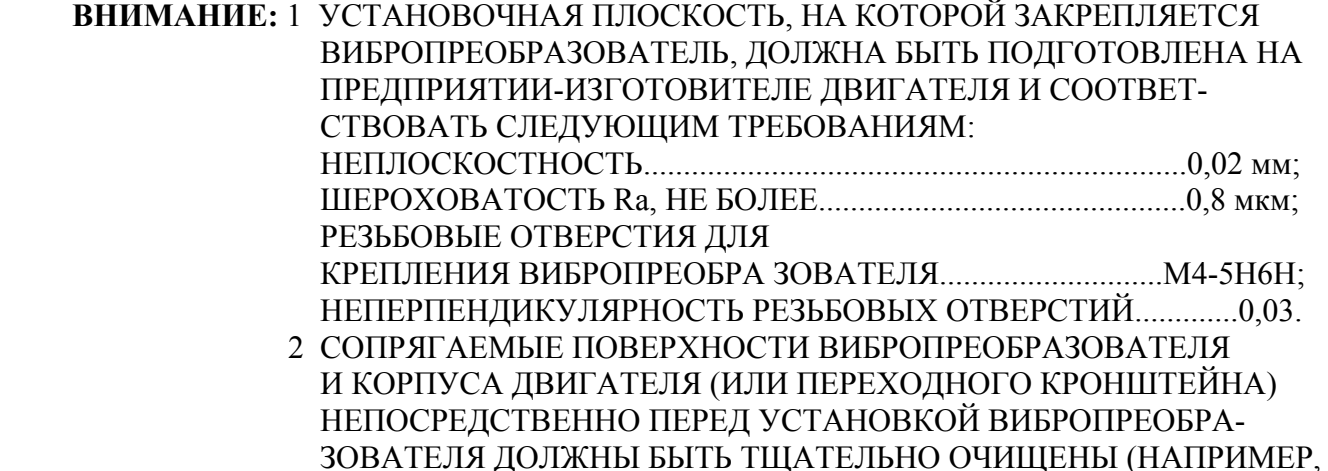

 ПРИ ЗАКРЕПЛЕНИИ ВИБРОПРЕОБРАЗОВАТЕЛЯ ПРИМЕНЕНИЕ КАКИХ-ЛИБО ПРОКЛАДОК ПОД УСТАНОВОЧНУЮ ПЛОСКОСТЬ ВИБРОПРЕОБРАЗОВАТЕЛЯ НЕ ДОПУСКАЕТСЯ БЕЗ СОГЛАСО- ВАНИЯ С РАЗРАБОТЧИКОМ.

 ЗАЗЕМЛЕНИЕ ВИБРОПРЕОБРАЗОВАТЕЛЯ ОБЕСПЕЧИВАЕТСЯ НЕПОСРЕДСТВЕННЫМ КОНТАКТОМ С КОРПУСОМ ДВИГАТЕЛЯ В БЛОКАХ БС-16-45-4 ПРИ ПОМОЩИ СПЕЦИАЛЬНОЙ КЛЕММЫ ДЛЯ ЗАЗЕМЛЕНИЯ.

 3 МОМЕНТ ЗАТЯЖКИ НЕ МЕНЕЕ 20 КГ·СМ ОБЕСПЕЧИВАЕТСЯ ПРИМЕНЕНИЕМ ОТВЕРТКИ С РАЗМЕРОМ ЛОПАТКИ 1,0 х 6,5 ММ И ПРЕДЕЛЬНЫМ ДИАМЕТРОМ РУЧКИ 22 мм.

 Установите вибропреобразователь на объект контроля, закрепите его тремя винтами, входящими в комплект поставки, с моментом не менее 20 кг⋅см, причем затяжку винтов производите поочередно в несколько приемов. Законтрите винты контровочной проволокой.

 При установке вибропреобразователя на кронштейн, крепящийся к корпусу двигателя, должны быть выполнены следующие условия:

 - кронштейн должен обеспечивать крепление вибропреобразователя и не менее одной (первой) точки крепления его жгута;

 - конструкция кронштейна не должна допускать резонансных явлений на всех режимах работы двигателя на протяжении всего срока эксплуатации.

## **ВНИМАНИЕ:** ПРИ ЗАКРЕПЛЕНИИ ЖГУТА ВИБРОПРЕОБРАЗОВАТЕЛЯ В ЦЕЛЯХ ПРЕДОХРАНЕНИЯ ОТ ПОВРЕЖДЕНИЯ ЕГО ИЗОЛЯЦИИ МЕЖДУ СКОБОЙ И ЖГУТОМ ДОЛЖНА БЫТЬ ПРОЛОЖЕНА ИЗОЛЯЦИ- ОННАЯ ПРОКЛАДКА.

 Закрепите скобами жгут вибропреобразователя, причем первая точка крепления должна находиться на расстоянии (15 - 20) мм от вибропреобразователя и быть жестко связана с кронштейном, на котором вибропреобразователь крепится.

Снимите заглушку с соединителя вибропреобразователя.

Заверните винты, крепящие скобы к двигателю и законтрите их.

 Присоедините соединитель вибропреобразователя к соответствующему соединителю ДВ блока БС-16-45-4, предварительно смазав резьбу и трущиеся части соединительной гайки смазкой ЦИАТИМ-201 (для соединителей, работающих при температуре до 150 ºС), или ВНИИ-НП-279 (для соединителей, работающих при температуре свыше 150 ºС). Законтрите соединители.

 Допускается наносить смазку тонким слоем с применением промасленного тампона, не допускается попадание смазки на резиновое кольцо.

## **ВНИМАНИЕ:** ЭКСПЛУАТАЦИЯ ВИБРОПРЕОБРАЗОВАТЕЛЯ НА РАБОТАЮЩЕМ ДВИГАТЕЛЕ БЕЗ ПОДКЛЮЧЕНИЯ К БЛОКУ БС-16-45-4 НЕ ДОПУСКАЕТСЯ.

 После установки вибропреобразователя на объект сделайте отметку в разделе 7 сводного паспорта ЖЯИУ.421431.002-05 ПС и паспорта на вибропреобразователь.

Инструменты и материалы:

 $-$  отвертка с размером лопатки 1,0 х 6,5 мм и предельным диаметром ручки 22мм;

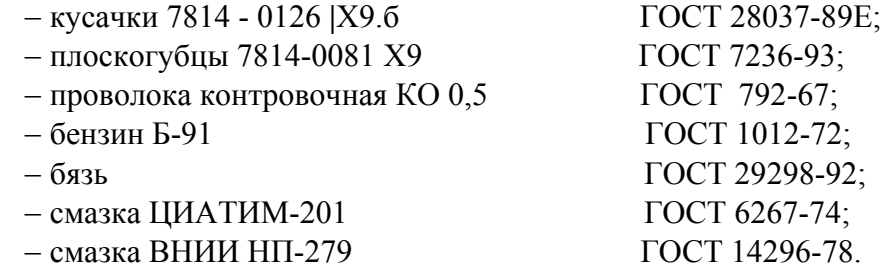

#### 3.3.7 Монтаж БС-16-45-4

Установите соответствующий БС-16-45-4 на объекте в соответствии с установочным чертежом. Закрепите его с помощью винтов через имеющиеся в корпусе сквозные отверстия.

 Предварительно смажьте резьбу и трущиеся части соединительной гайки соединителей жгутов смазкой ЦИАТИМ-201.

 Подсоедините соединители жгутов от вибропреобразователей к соответствующим соединителям ДВ1…ДВ4 соответствующего блока БС-16-45-4.

Подсоедините соединители жгута "БС-16-45-4" к соединителю ВЫХОД блока БС-16-45-4.

 Соедините зажим "⊥" блока перемычкой металлизации с поверхностью объекта следующим образом:

- обезжирьте наконечник перемычки металлизации,

 - зачистите до металлического блеска и обезжирьте поверхность, контактирующую с наконечником.

 Проводите зачистку не ранее, чем за три часа до сборки. Размер зачищаемой поверхности должен быть на  $(0.5 - 2.5)$  мм больше размера контактной поверхности наконечника.

Подсоедините перемычку металлизации к зажиму "⊥" на корпусе БС-16-45-4.

Покройте эмалью ХВ-16красного цвета место подсоединения перемычки металлизации.

 После установки БС-16-45-4 на монтажной стенке сделайте отметку в разделе 7 сводного паспорта ЖЯИУ.421431.002-05 ПС и соответствующего паспорта на БС-16-45-4 ЖЯИУ.411521.001-44.3.

#### Инструменты:

- − отвертка 7810-0942 ГОСТ 17199-88Е;
- − плоскогубцы 7814-0081 Х9 ГОСТ 7236-93;
- − смазка ЦИАТИМ-201 ГОСТ 6267-74.

#### 3.3.8 Монтаж БЭ-38-У

Установите блок на стеллаж.

Заверните четыре винта крепления блока к стеллажу.

 Соедините зажим "⊥" блока перемычкой металлизации с поверхностью объекта следующим образом:

- обезжирьте наконечник перемычки металлизации,

 - зачистите до металлического блеска и обезжирьте поверхность, контактирующую с наконечником.

 Проводите зачистку не ранее, чем за три часа до сборки. Размер зачищаемой поверхности должен быть на (0,5 - 2,5) мм больше размера контактной поверхности наконечника.

Подсоедините к поверхности объекта перемычки металлизации от зажимов "⊥" блока.

Покройте эмалью ХВ-16 красного цвета место подсоединения перемычки металлизации.

 Подсоедините соединители жгутов "БС-16-45-4" к соответствующим соединителям ВХОД БС блока БЭ-38-У;

Подсоедините соединитель жгута "Вход ДО" к соединителю "ВХОД ДО" блока БЭ-38-У;

 Подсоедините соединители жгута "Выход (4-20)мА" к соответствующим соединителям "Выход (4-20)мА" блока БЭ-38-У.

 После установки блока на объекте сделайте отметку в разделе 7 сводного паспорта ЖЯИУ.421431.002-05 ПС и паспорта на блок БЭ-38-У ЖЯИУ.421411.002-05 ПС.

Инструменты и материалы:

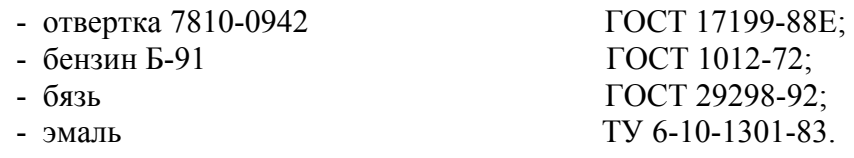

#### 3.3.9 Проверка сопротивления изоляции вибропреобразователя

Демонтируйте вибропреобразователи по методу п.3.3.3 настоящего раздела.

Проверьте сопротивление изоляции вибропреобразователя мегаомметром типа

Ф4101 ТУ 25-04.2467-75 напряжением 100 В, прикладывая испытательное напряжение:

− к соединенным вместе контактам 1, 3 и 4 соединителя вибропреобразователя и корпусу вибропреобразователя;

− к соединенным вместе контактам 1, 3 и 4 соединителя вибропреобразователя и корпусу соединителя вибропреобразователя;

− к соединенным вместе контактам 1 и 3 соединителя вибропреобразователя и контакту 4 соединителя вибропреобразователя.

 Сопротивление изоляции вибропреобразователя в нормальных условиях должно быть не менее 100 МОм.

Контрольно-проверочная аппаратура:

Мегаомметр Ф 4101 ТУ 25-04-2467-75.

#### 3.3.10 Проверка аппаратуры встроенным контролем на объекте

## **ВНИМАНИЕ:** ПРОВЕРКА ПРОВОДИТСЯ НА НЕРАБОТАЮЩЕМ ОБЪЕКТЕ КОНТРОЛЯ, ЕСЛИ ЭТО МОЖЕТ ПРИВЕСТИ К АВТОМАТИЧЕСКОМУ ЕГО ОСТАНОВУ.

 Включите питание аппаратуры. При этом должны включиться световые индикаторы СЕТЬ: 24 В, 5 В, 5 В ИЗ; БС: 1к, 2к, 3к, 4 к; РАБОТА, ИСПР-ТЬ на лицевой панели блока БЭ-38-У.

 Снимите планку, предотвращающую несанкционированный доступ к кнопке КОНТРОЛЬ на лицевой панели БЭ-38-У.

 Нажмите на кнопку КОНТРОЛЬ (длительность нажатия не менее 1 секунды). Проверка встроенным контролем начнется автоматически, после чего на лицевой панели блока БЭ-38-У должны быть включены световые индикаторы БС.

Световые индикаторы ИСПР-ТЬ на модулях УПС-08 и УСД гаснут, световой индикатор на модуле ИЧ переходит в мигающий режим.

 После прохождения проверки ВСК индикаторы ИСПР-ТЬ включены в режиме непрерывного свечения, что свидетельствует об исправности модулей блока БЭ-38-У.

 Значение выходного постоянного тока на соединителях ВЫХОД (4-20)мА всех модулей УПС-08 блока БЭ-38-У должно находиться в пределах 18,5 ± 1,0 мА.

 После подтверждения исправности работы блока БЭ-38-У установите планку, закрывающую доступ к кнопке КОНТРОЛЬ на лицевой панели блока.

 В случае, если один или несколько индикаторов ИСПР-ТЬ модулей блока после прохождения ВСК не включены, то соответствующие модули считаются неисправными и подлежат замене.

Инструмент:

- отвертка 7810-0942 ГОСТ 17199-88Е.

#### 3.3.11 Проверка аппаратуры с помощью устройства контроля УПИВ-П-1М

 Проверка может проводиться как на объекте - без демонтажа изделий, входящих в состав аппаратуры, так и после демонтажа изделий, входящих в ее состав.

 Демонтаж МВ-44-1Г1, МВ-46Г1, БС-16-45-4 и БЭ-38-У производится согласно п.п. 3.3.3 - 3.3.5 раздела "Техническое обслуживание" настоящего РЭ.

3.3.11.1 Приборы и оборудование, используемые для проверки

Устройство контроля УПИВ-П-1М ЖЯИУ.421421.010 ТУ

Жгут ЖЯИУ.685625.007 для подключения к аппаратуре.

 Жгут "ИВ-ТА-9-1-УПИВ" ЖЯИУ.685623.028 - переходник от жгута ЖЯИУ.685625.007 к соединителям ВЫХОД (4 - 20) мА блока БЭ-38-У.

 Жгут "СЕТЬ УПИВ" ЖЯИУ. 685621.040 – переходник от жгута ЖЯИУ.685625.007 к сети постоянного тока 27 В.

 УПИВ-П-1М должен быть снабжен паспортом (аттестатом), свидетельствующим о прохождении очередной поверки.

#### 3.3.11.2 Условия проверки

Проверка проводится в условиях эксплуатации аппаратура при неработающем двигателе.

Условия эксплуатации аппаратуры приведены в разделе 1.2 настоящего РЭ.

#### 3.3.11.3 Подключение

## **ВНИМАНИЕ:** ПРОВОДИТЕ СТЫКОВКУ СОЕДИНИТЕЛЕЙ УПИВ-П-1М, ЖГУТА, ВИБПРОПРЕОБРАЗОВАТЕЛЕЙ МВ-44-1Г1, МВ-46Г1, БС-16-45-4 И БЭ-38-У И СОЕДИНИТЕЛЬНЫХ ЛИНИЙ, А ТАКЖЕ ЗАМЕНУ ПЛАВКИХ ВСТАВОК ПРИ ОТКЛЮЧЕННЫХ ИСТОЧНИКАХ ПИТАНИЯ.

 Перед включением УПИВ-П-1М на объекте отстыкуйте соединители жгутов вибропреобразователей от соединителей ДВ блоков БС-16-45-4.

 Подключите УПИВ-П-1М к соединителю жгута вибропреобразователя проверяемого канала ИВ-Д-ПФ-У с помощью жгута ЖЯИУ.685625.007 в соответствии со схемой подключения, приведенной на рисунке 5 настоящего РЭ.

При этом подключите:

 - соединитель ВИП МВ жгута ЖЯИУ.685625.007 к соединителю жгута от вибропреобразователя;

 - соединитель ВХОД БЭ жгута.685625.007 к соответствующему соединителю ДВ блока БС-16-45-4 в зависимости от проверяемого канала;

 - соединитель Выход БЭ жгута "ИВ-ТА-9-1-УПИВ" к соединителю ВЫХОД БЭ жгута ЖЯИУ.685625.007;

- соединитель Выход 4...20 мА жгута "ИВ-ТА-9-1-УПИВ" к соединителю ВЫХОД (4 – 20) мА

блока БЭ-38-У;

- соединитель Сеть УПИВ жгута "СЕТЬ УПИВ" к соединителю "Сеть УПИВ" жгута ЖЯИУ.685625.007.

 Установите тумблер СЕТЬ 27В на лицевой панели УПИВ-П-1М в положение ВКЛ, при этом должен включиться световой индикатор СЕТЬ 27 В.

Дайте УПИВ-П-1М прогреться не менее 5 минут.

 Установите переключатель РОД РАБОТЫ на лицевой панели УПИВ-П-1М в положение ТЕСТ, при этом:

- должен включиться световой индикатор ТЕСТ;

- показания цифровых табло ПАРАМЕТР и ЧАСТОТА ГЦ должны находиться в пределах:
	- цифрового табло ПАРАМЕТР "880 894"; - цифрового табло ЧАСТОТА ГЦ - "019,9 - 020,1".

3.3.11.4 Проверка аппаратуры

 Проверка проводится последовательно для каждого вибропреобразователя и для каждого канала измерения ИВ-Д-ПФ-У.

 Включите питание ИВ-Д-ПФ-У с помощью кнопки ВКЛ, расположенной на задней панели блока электронного БЭ-38-У. При этом должны загореться световые индикаторы СЕТЬ: 24 В, 5 В, 5 В ИЗ; БС: 1к, 2к, 3к, 4 к; РАБОТА, ИСПР-ТЬ на лицевой панели блока электронного БЭ-38-У.

Нажмите кнопку РАБОТА С УПИВ на лицевой панели БЭ-38-У.

#### **I Проведите проверку вибропреобразователей следующим образом**

## **ВНИМАНИЕ:** ПРИ УСТАНОВКЕ ПЕРЕКЛЮЧАТЕЛЯ **РОД РАБОТЫ** НА ЛИЦЕВОЙ ПАНЕЛИ УПИВ-П-1М В ПОЛОЖЕНИЯ "**Ф1**", "**Ф2**", "**R1**", "**R2**" И "**R3**" ЦИФРОВЫЕ ТАБЛО **ПАРМЕТР** И **ЧАСТОТА ГЦ** НА УПИВ-П-1М **ВЫКЛЮЧАЮТСЯ**

 Установите переключатель РОД РАБОТЫ на лицевой панели УПИВ-П-1М в положение "Ф1", при этом должен включиться световой индикатор ПРОВЕРКА, а затем, через  $(3-5)$  с световой индикатор:

 - **ИСПРАВЕН** – при исправном вибропреобразователе и соответствующем жгуте от вибропреобразователя до блока согласующего по первому проводу;

 - **НЕИСПРАВЕН** – при неисправном вибропреобразователе или соответствующем жгуте от вибропреобразователя до блока БС-16-45-4 по первому проводу.

 Установите переключатель РОД РАБОТЫ на лицевой панели УПИВ-П-1М в положение "Ф2", при этом должен включиться световой индикатор ПРОВЕРКА, а затем, через  $(3-5)$  с – световой индикатор:

 - **ИСПРАВЕН** – при исправном вибропреобразователе и соответствующем жгуте от вибропреобразователя до блока согласующего по первому проводу;

 - **НЕИСПРАВЕН** – при неисправном вибропреобразователе или соответствующем жгуте от вибропреобразователя до блока БС-16-45-4 по первому проводу.

 Установите переключатель РОД РАБОТЫ на лицевой панели УПИВ-П-1М в положение "R1", при этом должны включиться световые индикаторы:

 - **ПРОВЕРКА** и **ИСПРАВЕН** – при сопротивлении изоляции между потенциальными выводами вибропреобразователя более 1МОм;

 - **ПРОВЕРКА** и **НЕИСПРАВЕН** – при сопротивлении изоляции между потенциальными выводами вибропреобразователя менее 1МОм.

 Установите переключатель РОД РАБОТЫ на лицевой панели УПИВ-П-1М в положение "R2", при этом должны включиться световые индикаторы:

 - **ПРОВЕРКА** и **ИСПРАВЕН** – при сопротивлении изоляции между потенциальными выводами и экраном вибропреобразователя более 1МОм;

 - **ПРОВЕРКА** и **НЕИСПРАВЕН** – при сопротивлении изоляции между потенциальными выводами и экраном вибропреобразователя менее 1 МОм.

 Установите переключатель РОД РАБОТЫ на лицевой панели УПИВ-П-1М в положение "R3", при этом должны включиться световые индикаторы:

 - **ПРОВЕРКА** и **ИСПРАВЕН** – при сопротивлении изоляции между экраном и корпусом вибропреобразователя более 1МОм;

 - **ПРОВЕРКА** и **НЕИСПРАВЕН** – при сопротивлении изоляции между экраном и корпусом вибропреобразователя менее 1МОм.

## **I Проведите проверку каналов измерения ИВ-Д-ПФ-У следующим образом**

 Произведите подключение измерительных каналов аппаратуры в соответствии с таблицей 5, для чего:

 - подключайте соединитель "Вход БЭ" жгута ЖЯИУ.685625.007 к соединителям ДВ1...ДВ4 блоков согласующих БС-16-45-4 в соответствии со столбцом 3;

 - подключайте соединитель "Выход 4..20 мА" жгута "ИВ-ТА-9-1-УПИВ" ЖЯИУ.685623.028 к соединителям "Выход (4-20)мА" блока БЭ-38-У в соответствии со столбцом 4;

 - установите переключатель КАНАЛЫ на УПИВ-П-1М в положение, соответствующее проверяемому выходу канала аппаратуры в соответствии со столбцом 2.

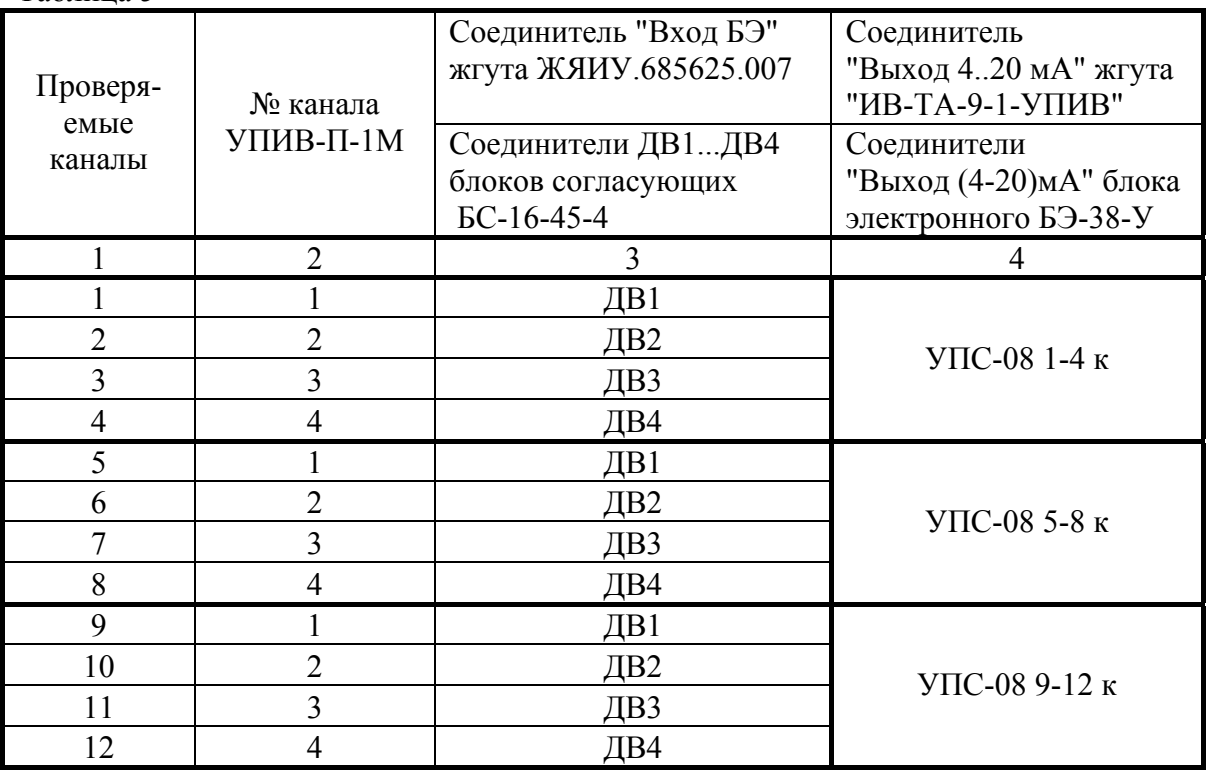

Таблица 5

 Установите переключатель РОД РАБОТЫ на лицевой панели УПИВ-П-1М в положение СИГНАЛ КОНТРОЛЯ БЭ "Q", при этом должен включиться световой индикатор "пКл".

 Вращением ручки ЧАСТОТА на лицевой панели УПИВ-П-1М установите на цифровом табло ЧАСТОТА ГЦ значение частоты – 160 Гц.

 Установите переключатель ДИАПАЗОН ЗАРЯДА на лицевой панели УПИВ-П-1М в положение "100" и вращением ручки ЗАРЯД установите по его цифровому табло ПАРАМЕТР значение заряда – 71,1 пКл.

 Установите переключатель РОД РАБОТЫ на лицевой панели УПИВ-П-1М в положение "25мА", при этом должен включиться световой индикатор "мА".

 Для каждого проверяемого канала снимите показания цифрового табло ПАРАМЕТР, которые должны находиться в пределах от 18 до 22 мА.

## **III Проведите проверку встроенной системы контроля**

Произведите подключение к измерительным каналам аппаратуры ИВ-Д-ПФ-У согласно п.II.

 Включите питание аппаратуры. При этом должны включиться световые индикаторы: СЕТЬ: 24 В, 5 В, 5 В ИЗ; БС: 1к, 2к, 3к, 4 к; РАБОТА, ИСПР-ТЬ на лицевой панели блока БЭ-38-У.

 Установите переключатель РОД РАБОТЫ на лицевой панели УПИВ-П-1М в положение "25"мА, при этом должен включиться световой индикатор "мА".

 При проверке каждого УПС нажмите на кнопку КОНТРОЛЬ на лицевой панели БЭ-38-У (длительность нажатия не менее 1 секунды). Проверка встроенным контролем начнется автоматически, при этом:

 - на лицевых панелях модулей блока БЭ-38-У световые индикаторы ИСПР-ТЬ моделей УПС-08 и УСД выключаются, световой индикатор ИСПР-ТЬ на модуле ИЧ переходят в мигающий режим,

 Для каждого проверяемого канала снимите показания цифрового табло ПАРАМЕТР на лицевой панели УПИВ-П-1М, которые должны находиться в пределах от 16,7 до 20,4 мА.

 После прохождения проверки ВСК индикаторы ИСПР-ТЬ включены в режиме непрерывного свечения, что свидетельствует об исправности модулей блока БЭ-38-У.

По окончании проверки:

 - отожмите кнопку РАБОТА С УПИВ на лицевой панели блока электронного БЭ-38-У и установите планку, закрывающую доступ к этой кнопке;

- выключите питание УПИВ-П-1М и аппаратуры;

 - отсоедините жгуты ЖЯИУ.685625.007, "ИВ-ТА-9-1-УПИВ" и "СЕТЬ УПИВ" от УПИВ-П-1М и аппаратуры.

#### 3.3.11.5 Результаты проверки

 Аппаратура, проверенная по методу настоящего раздела и соответствующая указанным требованиям, пригодна для дальнейшей эксплуатации.

 При несоответствии проверенных параметров указанным – аппаратура подлежит отправке в текущий ремонт в соответствии с разделом 4 текущего РЭ.

 Проведите отметку в разделе "Движение в эксплуатации" сводного паспорта на аппаратуру ЖЯИУ.421431.002-05 ПС и паспортов на входящие в ее состав изделия.

#### Руководство по эксплуатации ИВ-Д-ПФ-У

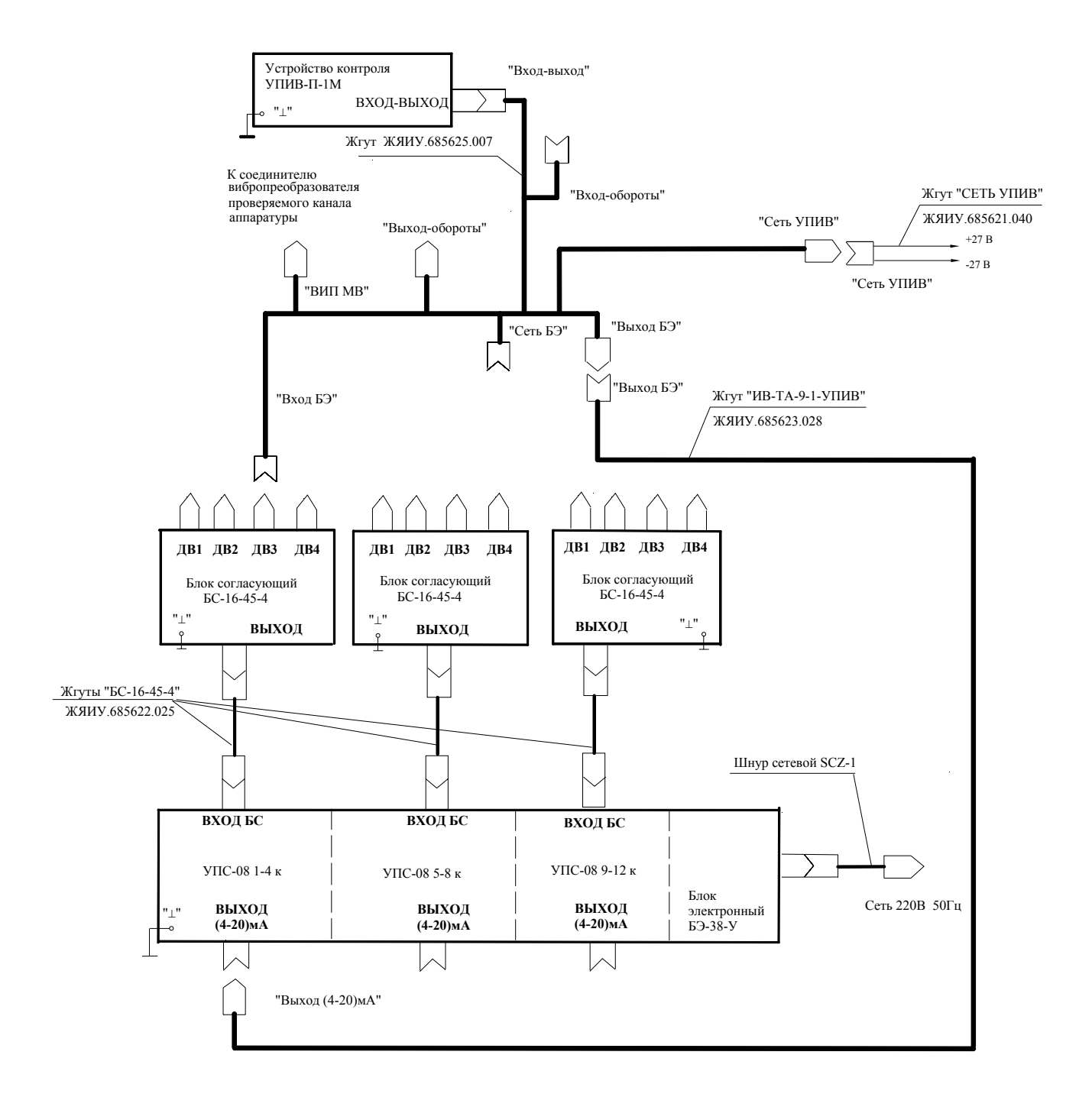

Примечание - Корпус вибропреобразователя должен быть электрически соединен с корпусом УПИВ-П-1М

Рисунок 5 - Схема подключения аппаратуры ИВ-Д-ПФ-У для проверки с помощью устройства контроля УПИВ-П-1М

#### Руководство по эксплуатации ИВ-Д-ПФ-У  **ВНИМАНИЕ** ПОДРАЗДЕЛЫ П.3.3.13 «РАСКОНСЕРВАЦИЯ ИЗДЕЛИЙ ИВ-Д-ПФ-У» И П.3.3.14 «КОНСЕРВАЦИЯ ИЗДЕЛИЙ ИВ-Д-ПФ-У» ВЫПОЛНЯЮТСЯ ТОЛЬКО ДЛЯ АППАРАТУРЫ, ПРЕДНАЗНАЧЕННОЙ ДЛЯ ДЛИТЕЛЬ- НОГО ХРАНЕНИЯ И ПОСТАВЛЯЕМОЙ С КОНСЕРВАЦИЕЙ СИЛИ- **КАГЕЛЕМ.**

## 3.3.13 РАСКОНСЕРВАЦИЯ ИЗДЕЛИЙ АППАРАТУРЫ ИВ-Д-ПФ-У

 Вскройте чехлы с изделиями аппаратуры в тех местах, где предусмотрен запас для переконсервации.

 Извлеките из чехлов изделия аппаратуры и произведите проверку их внешнего состояния. Извлеките из чехлов мешочки с силикагелем-осушителем.

Проведите отметку в паспортах на изделия о проделанной работе.

Инструмент:

– ножницы ГОСТ 21239-77

## 3.3.14 КОНСЕРВАЦИЯ ИЗДЕЛИЙ АППАРАТУРЫ ИВ-Д-ПФ-У

I Подготовка изделий к консервации

## **ВНИМАНИЕ** ПРИ ХРАНЕНИИ НА СОЕДИНИТЕЛЬ ВИБРОПРЕОБРАЗОВАТЕЛЯ ДОЛЖНА БЫТЬ УСТАНОВЛЕНА ЗАГЛУШКА.

 Консервацию проводите в помещении при температуре окружающего воздуха не ниже 15 <sup>O</sup>С и относительной влажности не более 80 % при условии исключения попадания атмосферных осадков или пыли на консервируемые изделия.

 Помещения и участки консервации не должны располагаться в цехах или помещениях, имеющих источники агрессивных газов. Хранение химикатов, кислот, щелочей и т.п. в помещениях для консервации не допускается.

Разрыв во времени между подготовкой изделий и консервацией не должен превышать 2 ч.

 II Консервация упаковыванием в чехол из полиэтиленовой пленки Мс с силикагелемосушителем КСМГ

II-1. Подготовка силикагеля-осушителя

 Содержание влаги в силикагеле должно быть не более 2 %. Просушите при необходимости силикагель перед расфасовкой при температуре  $(150 - 170)$ <sup>O</sup>С в течение 4 ч, периодически перемешивая его. Высушенный силикагель храните в чистой, сухой, плотно закрывающейся таре. Срок хранения высушенного силикагеля в указанной таре не более 7 суток.

 II-2. Упаковывание изделий аппаратуры в чехлы из полиэтиленовой пленки Мс с силикагелем-осушителем КСМГ

 Оберните изделия двумя слоями оберточной бумаги А-70. Заполните мешочки силикагелемосушителем. Закрепите мешочки на изделиях аппаратуры шпагатом, или другим способом.

 Поместите каждое изделие аппаратуры с мешочками в полиэтиленовый чехол. Осторожно обожмите чехлы руками для удаления избытка воздуха и заварите их.

Все операции по размещению силикагеля, надеванию чехлов и их завариванию должны следовать непрерывно. Время от начала размещения мешочков с силикагелем до окончания сварки чехлов не должно превышать одного часа.

II-3 Упаковывание в ящик из гофрированного картона.

 Поместите каждое законсервированное изделие аппаратуры в ящик из гофрированного картона.

 Для предохранения изделий аппаратуры от свободного перемещения заполните промежутки между ними прокладками из гофрированного картона.

 Поместите ящик с законсервированным изделием аппаратуры в полиэтиленовый чехол и заварите его.

Проведите отметку в паспортах на изделия о проделанной работе.

Инструмент и материал

– сушильная печь;

– силикагель-осушитель КСМГ ГОСТ 3956-76;

– оберточная бумага А-70 ГОСТ 8273-75.

## **4 ТЕКУЩИЙ РЕМОНТ**

Текущий ремонт ИВ-Д-ПФ-У производится на предприятии-изготовителе.

 При отправке ИВ-Д-ПФ-У для текущего ремонта необходимо направить в адрес предприятия-изготовителя технически обоснованный акт о повреждении и приложить данные эксплуатации.

## **5 ПРАВИЛА ХРАНЕНИЯ**

 ИВ-Д-ПФ-У, упакованную изготовителем, допускается хранить в отапливаемых хранилищах при температуре окружающего воздуха от 5 °C до 40 °C не более 1 года.

 При хранении свыше указанного срока и в других необходимых случаях ИВ-Д-ПФ-У должна быть подвергнута переконсервации.

 Последовательность проведения работ по расконсервации и консервации изделий ИВ-Д-ПФ-У изложена в п.п. 3.3.13, 3.3.14 настоящего РЭ.

 Сроки хранения после переконсервации устанавливаются по ГОСТ 9.014-78 для группы изделий III-1.

## **6 ТРАНСПОРТИРОВАНИЕ**

 ИВ-Д-ПФ-У в транспортной таре разрешается транспортировать в крытых железнодорожных вагонах, контейнерах, закрытых автомашинах и трюмах судов, в отапливаемых и герметизированных отсеках самолетов при температурах, соответствующих условиям хранения, со скоростями, присущими для данного вида транспорта.

Руководство по эксплуатации ИВ-Д-ПФ-У

Стр.42

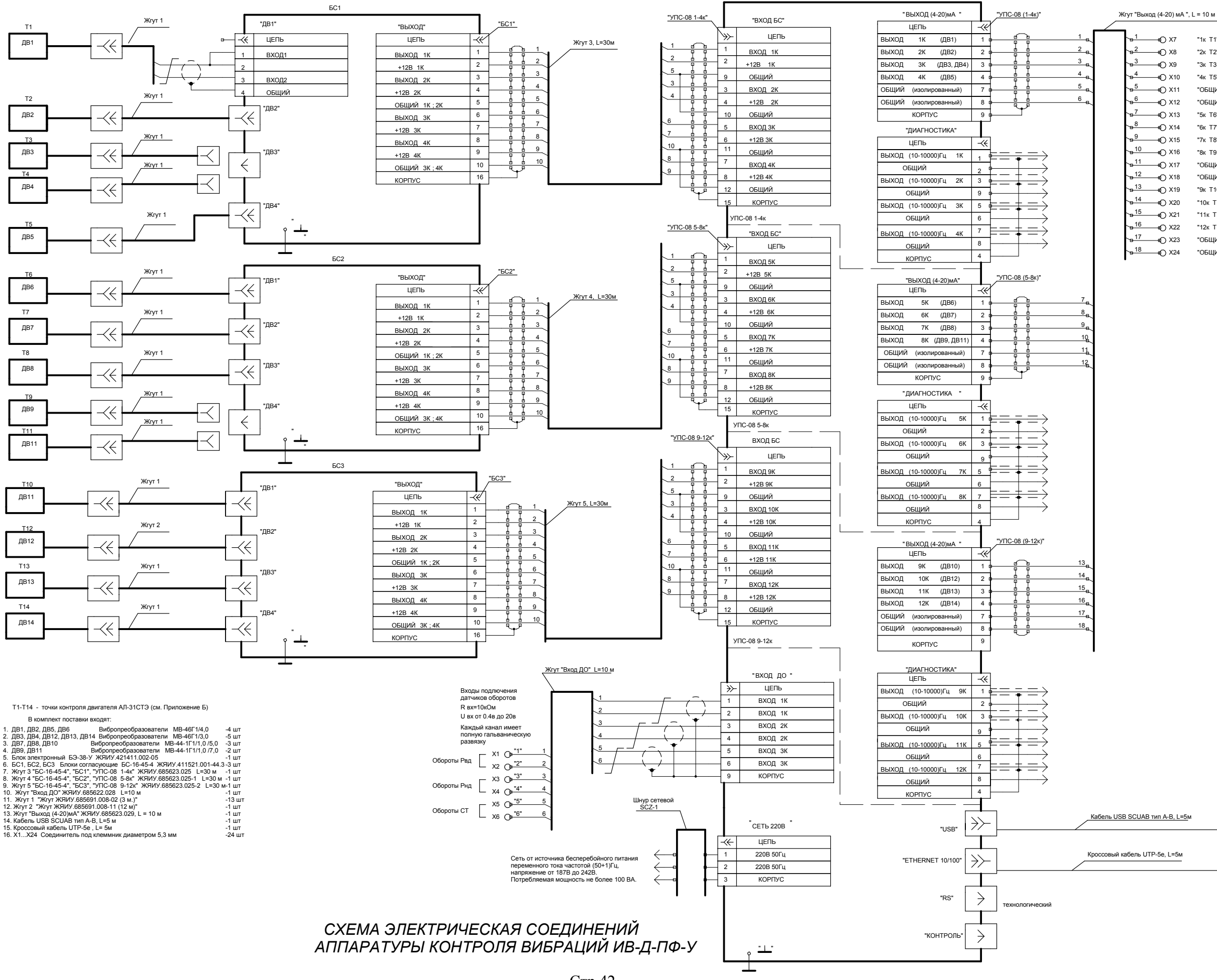

к САУ

Соединители ДИАГНОСТИКА на модулях<br>УПС-08: (1-4к), (5-8к), (9-12к) блока БЭ-38-У<br>обеспечивают выдачу сигналов<br>напряжения переменного гока, пропорционального<br>мамплитудному значению виброускорения в диапазоне<br>частог от 10 Г

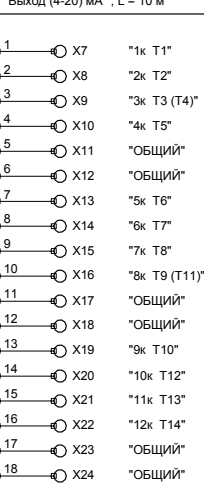

БЛОК ЭЛЕКТРОННЫЙ БЭ-38-У

Кабель USB SCUAB тип А-В, L=5<sup>м</sup>

Сопротивление нагрузки не более 500 Ом. Выходы сигнала постоянного тока (4-20)мА, пропорциональные амплитудному значению виброскорости <sup>в</sup> диапазоне (5 - 100) мм/<sup>с</sup>

К портам коммуникаторов локальной сети, либо <sup>к</sup> портам Ethernet автоматизированного рабочего места диагноста АРМ-Д (для работы ПО "Вибромониторинг")

К портам "USB" автоматизированного рабочего места диагноста АРМ-Д (для работы ПО DREAM32)

Все выходы имеют полную гальваническую развязку от электрических цепей блока <sup>с</sup> напряжением изоляции 1500В.

## **Приложение Б**

# **Перечень точек контроля двигателя АЛ-31СТЭ**

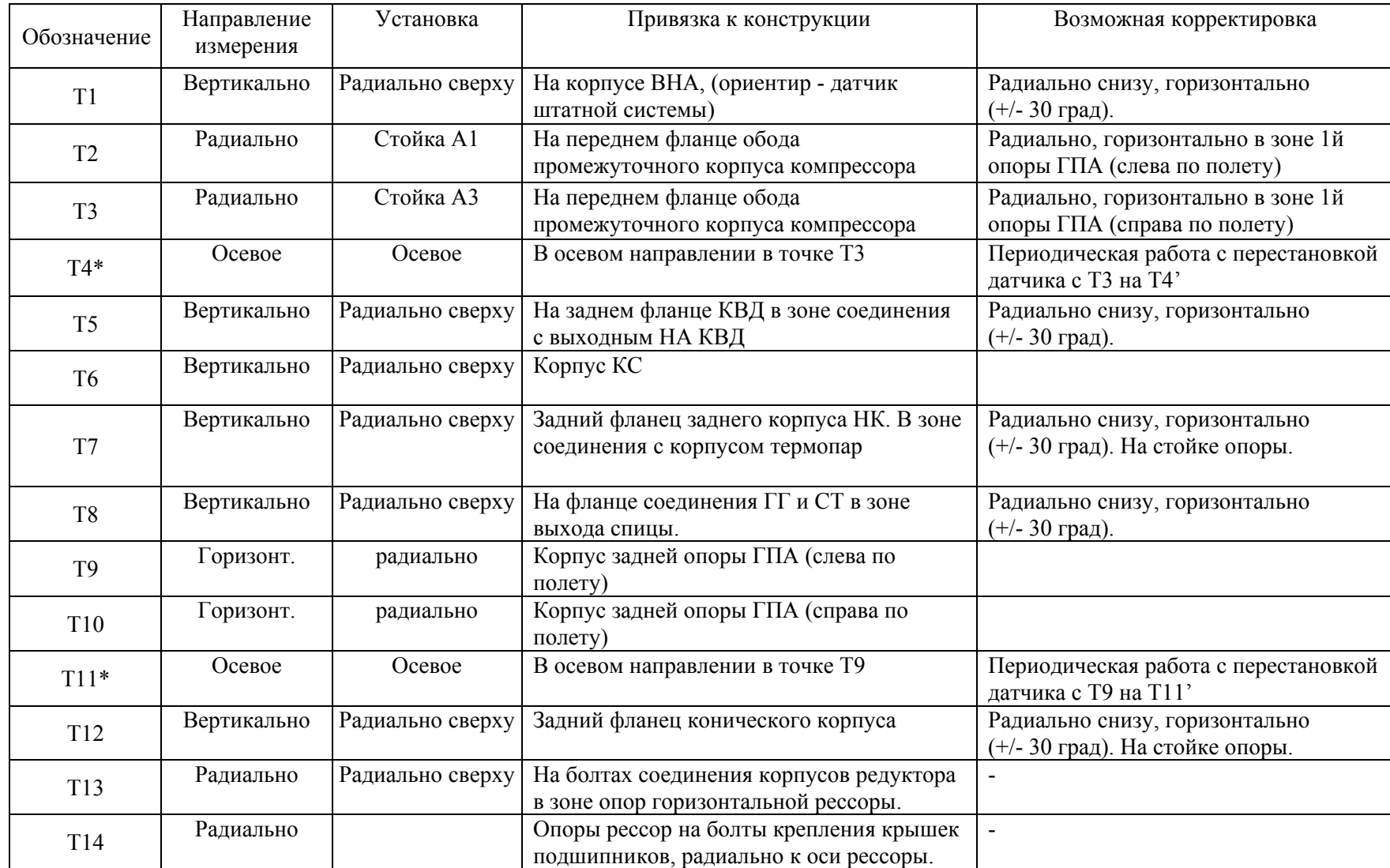

## **Приложение В**

## **ПРОТОКОЛ** № ……..

## проверки аппаратуры ИВ-Д-ПФ-У №\_\_\_\_\_\_\_\_\_\_…………… с помощью устройства УПИВ-П-1М

## **Проверка вибропреобразователей**

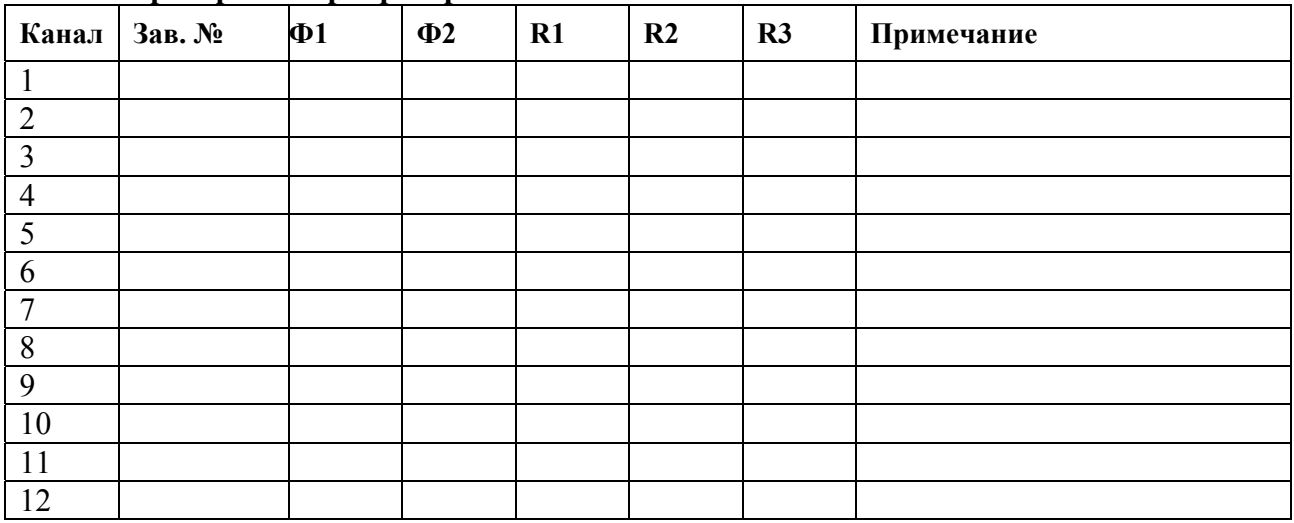

#### **Проверка работоспособности каналов измерения.**

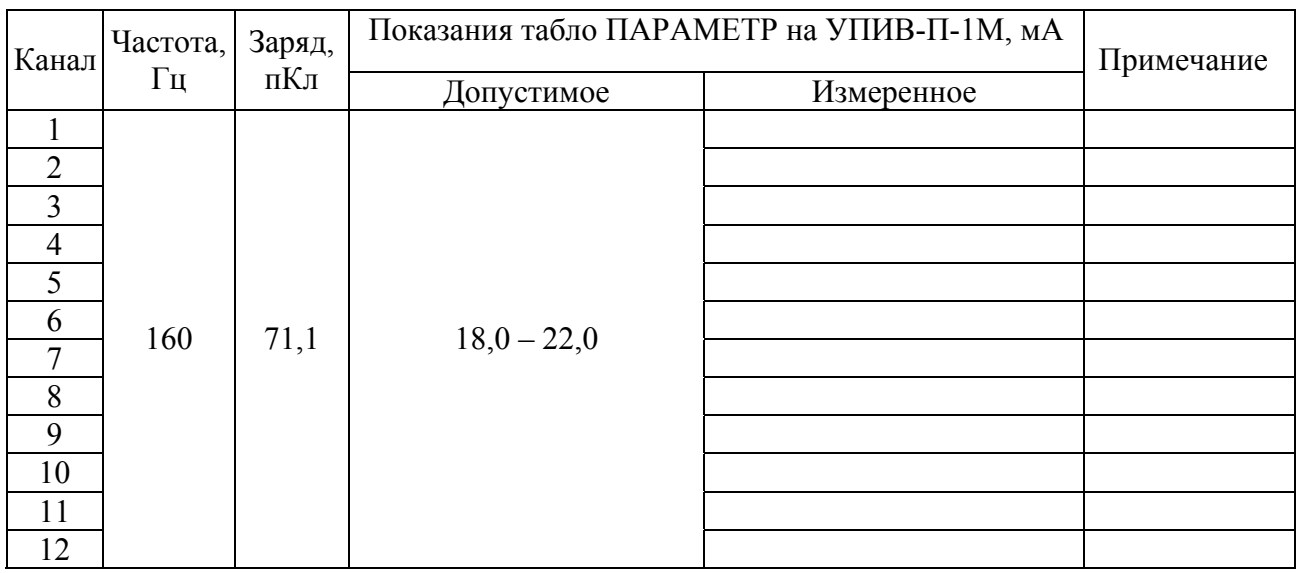

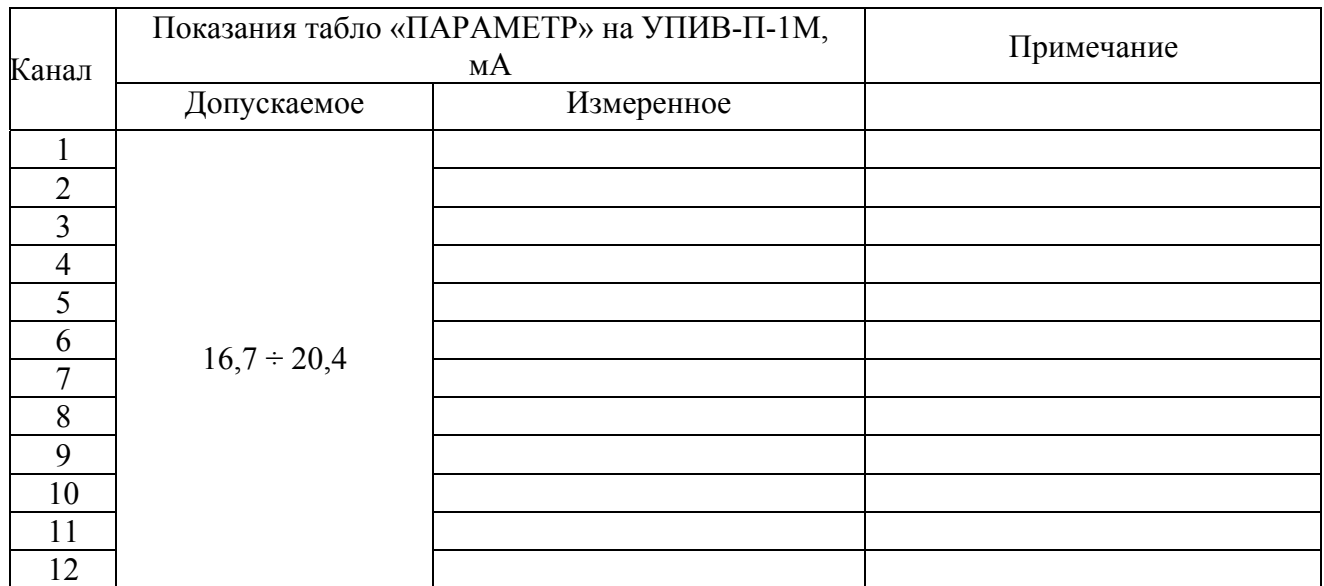

## **3 Проверка ВСК при нажатой кнопке РАБОТА С УПИВ на лицевой панели БЭ-38-У**

# Исполнители: Начальник службы КИП и А

 …………………….. / / …………….…….. /……………………./ …………………….. / /

## **Приложение Г**

#### **Проверка аппаратуры с помощью стандартных измерительных приборов**

При проведении проверки должны соблюдаться следующие условия:

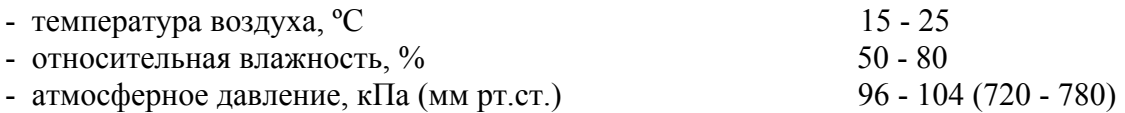

#### 1 Приборы и оборудование, используемые для проверки:

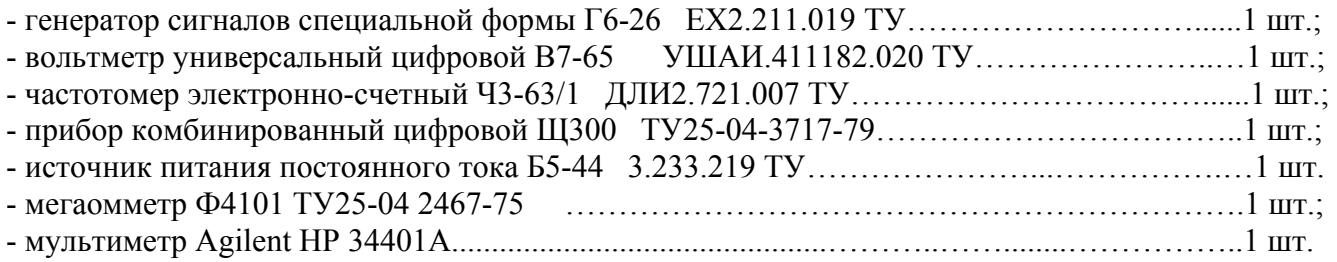

#### 2 Определение метрологических параметров:

 Подключите измерительные приборы к БС-16-45-4 и БЭ-38-У в соответствии со схемой подключения, приведенной на рисунке Г.1 настоящего приложения, при этом соедините корпусные зажимы измерительных приборов, БС-16-45-4 и БЭ-38-У с зажимом "⊥" рабочего места.

 Включите питание ИВ-Д-ПФ-У с помощью выключателя ВКЛ, расположенного на задней панели блока электронного БЭ-38-У. При этом должны включиться световые индикаторы: СЕТЬ: 24 В, 5 В, 5 В ИЗ,; БС: 1к, 2 к, 3к, 4 к; РАБОТА, ИСПР-ТЬ на лицевой панели блока БЭ-38-У.

#### 2.1 Проверка измерения виброскорости

 Проведите последовательно проверку измерительных каналов аппаратуры ИВ-Д-ПФ-У, при этом подключайте мультиметр Р3 с резистором R5 к контактам соединителя ВЫХОД (4 - 20) мА на задней панели БЭ-38-У:

- на модуле УПС-08 1–4 к:

и 7 – при проверке 1 канала; и 7 – при проверке 2 канала; и 7 – при проверке 3 канала; и 7 – при проверке 4 канала. - на модуле УПС-08 5–8 к:

и 7 – при проверке 5 канала; и 7 – при проверке 6 канала; и 7 – при проверке 7 канала; и 7 – при проверке 8 канала.

- на модуле УПС-08 9–12 к:

1 и 7 – при проверке 9 канала;

2 и 7 – при проверке 10 канала;

3 и 7 – при проверке 11 канала;

4 и 7 – при проверке 12 канала.

 Устанавливайте последовательно выходные напряжения генератора G1, эквивалентные амплитудным значениям виброскорости Vном.i. Значения Uген.i и частоты Fген.i, указанные в таблице Г.1 контролируются по вольтметру Р1 и частотомеру Р2.

# Таблица Г.1

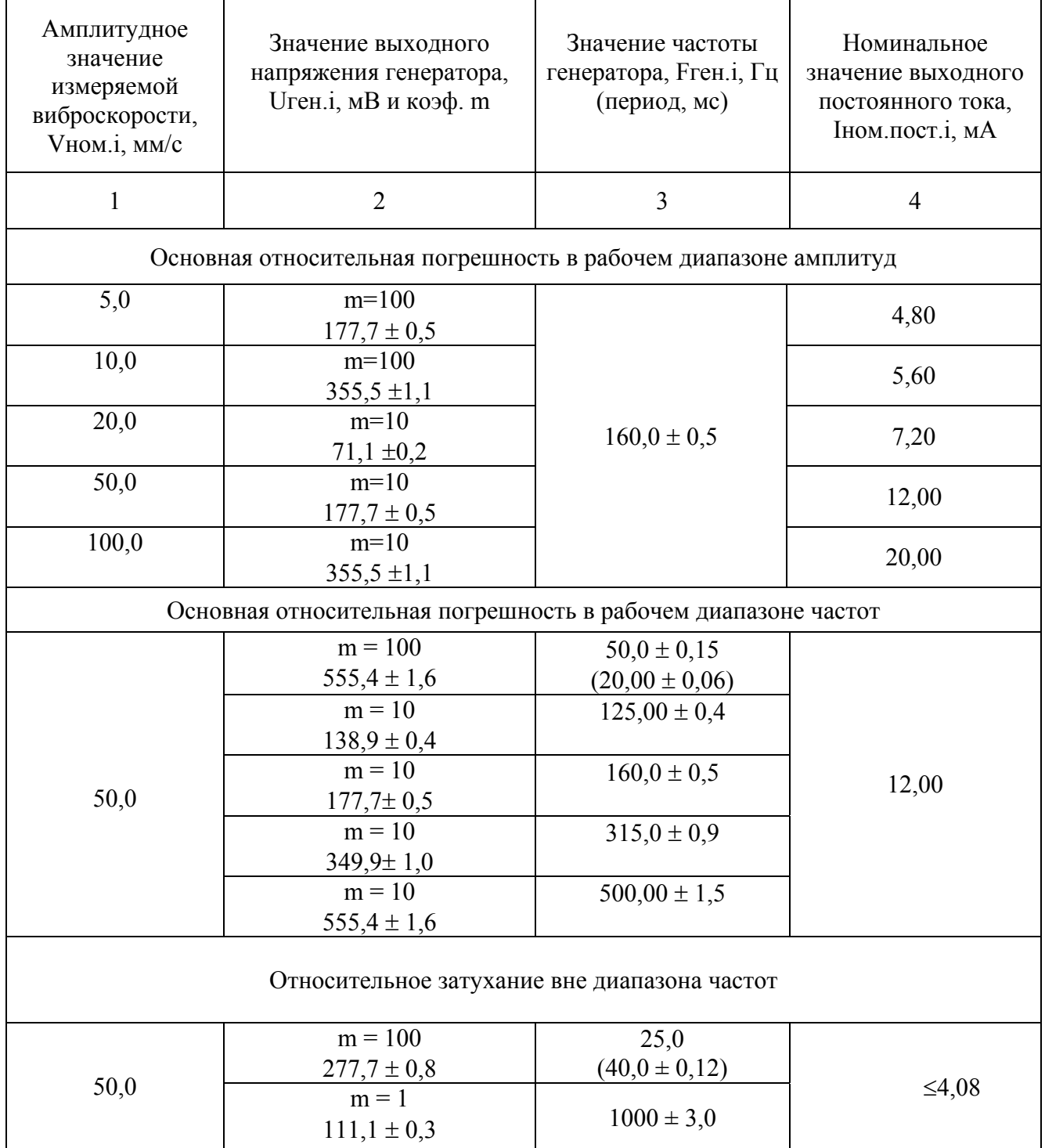

 2.1.1 Определение основной погрешности измерения виброскорости в рабочем диапазоне амплитуд

 Основная погрешность измерения виброскорости в рабочем диапазоне амплитуд определена на фиксированной частоте, равной 160 Гц при пяти значениях амплитуд, равномерно распределенных по амплитудному диапазону.

 Значения Uген.i, приведенные в таблице Г.1, рассчитаны для значения эквивалентной емкости С**экв =** 1000 пФ и значения коэффициента преобразования вибропреобразователя  $K_A = 1$  п $K_A \cdot c^2/M$  по формуле:

$$
U_{\text{zen}} = \frac{2 \cdot \pi \cdot F_{\text{ren.i}} \cdot V_{\text{non.i}} \cdot 10^{-3} \cdot K_{\text{A}} \cdot 10^{-3}}{1,414 \cdot 2 \cdot C_{\text{new}}} \cdot m, \text{ MB}
$$
 (1)

где V<sub>ном.i</sub> - значения виброскорости в соответствии с графой 1;

 $\pi = 3,1416;$ 

Fген.i – значение частоты генератора;

m – коэффициент делителя.

 По результатам измерений рассчитайте основную относительную погрешность в рабочем диапазоне амплитуд по формуле:

$$
\delta_{ai} = \pm \left( \frac{I_{u_{3M.nocm.i}} - I_{u_{0M.nocm.i}}}{I_{u_{0M.nocm.i}} - I_{nocm.o}} \right) \cdot 100, \text{ %}
$$
 (2)

где Iизм.пост.i – измеренное значение выходного постоянного тока, мА;

 Iном.пост.i – номинальное значение выходного постоянного тока, мА. Iпост.о = 4,0 мА (нулевой постоянный ток).

 2.1.2 Определение основной погрешности измерения виброскорости в рабочем диапазоне частот.

 Основная погрешность в рабочем диапазоне частот определяется на пяти значениях частоты при фиксированном амплитудном значении виброскорости 50 мм/с.

 Значения Uген.i рассчитаны по формуле (1) для амплитудного значения измеряемой виброскорости.

 По результатам измерений рассчитайте основную относительную погрешность измерения виброскорости в рабочем диапазоне частот по формуле:

$$
\delta_{f_i} = \pm \left( \frac{I_{\text{6a3.nocm}} - I_{\text{u3M.nocm.i}}}{I_{\text{6a3.nocm}} - I_{\text{nocm.o}}} \right) \cdot 100, \ \ \% \tag{3}
$$

где  $I_{\text{H3M,TOCT,i}} - \text{H3M}$ еренное значение выходного постоянного тока, мА;  $I<sub>5a3 T0C</sub>T - 3H4$ чение выходного постоянного тока на базовой частоте;  $I_{\text{nor }o} = 4.0 \text{ mA}$  (нулевой постоянный ток).

 2.1.3 Определение максимального значения основной относительной погрешности измерения виброскорости

 Рассчитайте максимальное значение основной относительной погрешности измерения виброскорости по выходам блока БЭ-38-У по формуле:

$$
\Delta = \sqrt{\delta_{a\,\text{max}}^2 + \delta_{f\,\text{max}}^2} \tag{4}
$$

- Где δ**а max -** максимальное значение основной относительной погрешности в рабочем диапазоне амплитуд;
	- δ**f max** максимальное значение основной относительной погрешности в рабочем диапазоне частот

Рассчитанное максимальное значение основной относительной погрешности ∆ не должно превышать  $\pm 6.0 \%$ .

 2.1.4 Определение относительного затухания амплитудно-частотной характеристики вне диапазона частот измерения виброскорости

 Проверка проводится одновременно с определением основной погрешности по методу п. 2.1.1., 2.1.2.

 По результатам измерений рассчитайте относительное затухание амплитудно-частотной характеристики Кзат. на частотах 25 и 1000 Гц по формулам:

Руководство по эксплуатации ИВ-Д-ПФ-У

$$
K_{\text{sam.}} = 20 \cdot \lg \cdot \frac{I_{\text{IOCT.FH}} - I_{\text{IOCT.0}}}{I_{\text{IOCT.0,5FH}} - I_{\text{IOCT.0}}}, \quad \text{AB} \tag{5}
$$

где Iпост.F<sup>н</sup> – значение выходного постоянного тока на частоте, соответствующей нижнему пределу диапазона частот, мА;

Iпост.0,5F<sup>н</sup> – значение выходного постоянного тока на частоте, соответствующей  $0.5F_{H}$ , MA

Iпост.о – значение выходного постоянного тока при отсутствии входного сигнала, мА.

$$
K_{\text{sam.}} = 20 \cdot \lg \cdot \frac{I_{\text{nocr.FB}} - I_{\text{nocr.o}}}{I_{\text{nocr.2Fs}} - I_{\text{nocr.o}}}, \quad \text{AB} \tag{6}
$$

где Iпост.F<sup>в</sup> – значение выходного постоянного тока на частоте, соответствующей верхнему пределу диапазона частот, мА;

Iпост.2F<sup>в</sup> – значение выходного постоянного тока на частоте, соответствующей 2Fв, мА.

Рассчитанное значение затухания должно быть не менее 40 дБ.

#### Руководство по эксплуатации ИВ-Д-ПФ-У

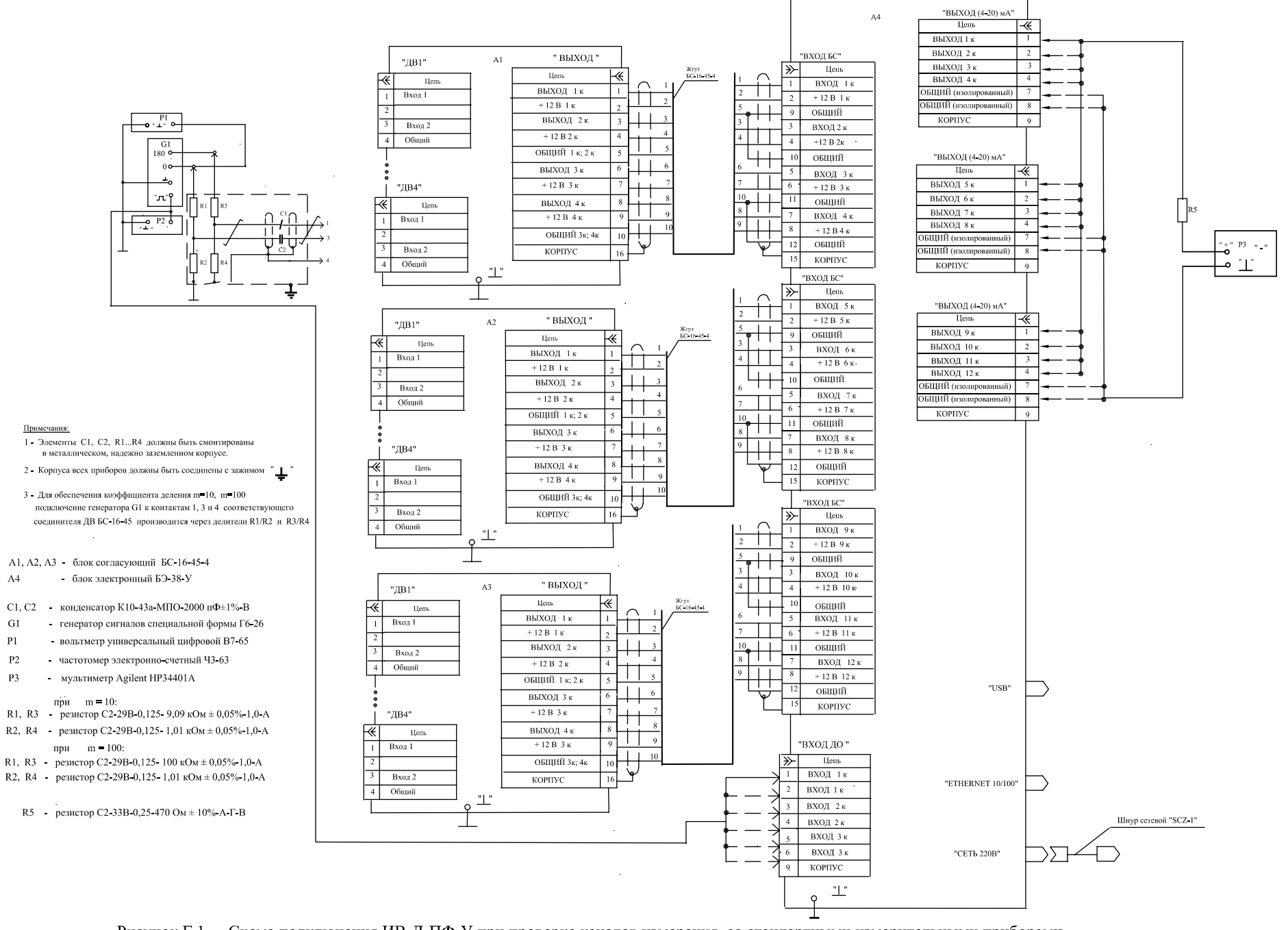

Рисунок Г.1 - Схема подключения ИВ-Д-ПФ-У при проверке каналов измерения со стандартными измерительными приборами

Примечания

 $A4$ 

 ${\bf G1}$ 

 $P<sub>1</sub>$ 

 $P<sub>2</sub>$ 

 $P<sub>3</sub>$ 

при  $m = 10$ :

 $m = 100$ :

при

## **Приложение Д**

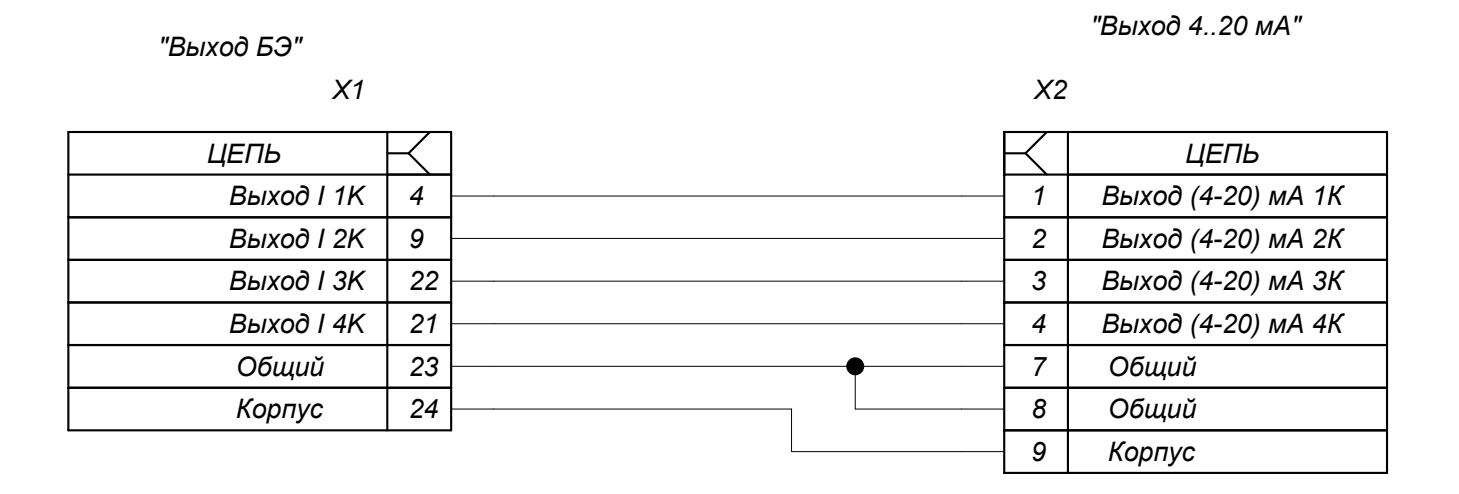

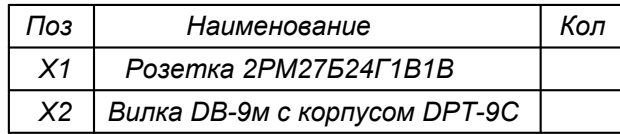

Рисунок Д.1 Схема электрическая жгута "ИВ-ТА-9-1-УПИВ"

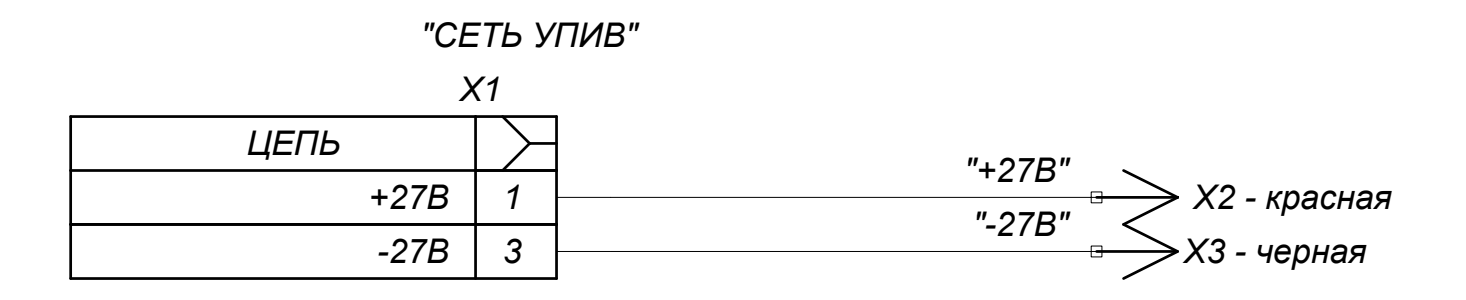

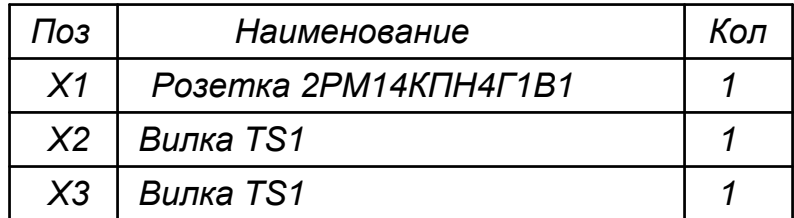

Рисунок Д.2 Схема электрическая жгута "СЕТЬ УПИВ"

### Руководство по эксплуатации ИВ-Д-ПФ-У

# ЛИСТ РЕГИСТРАЦИИ ИЗМЕНЕНИЙ

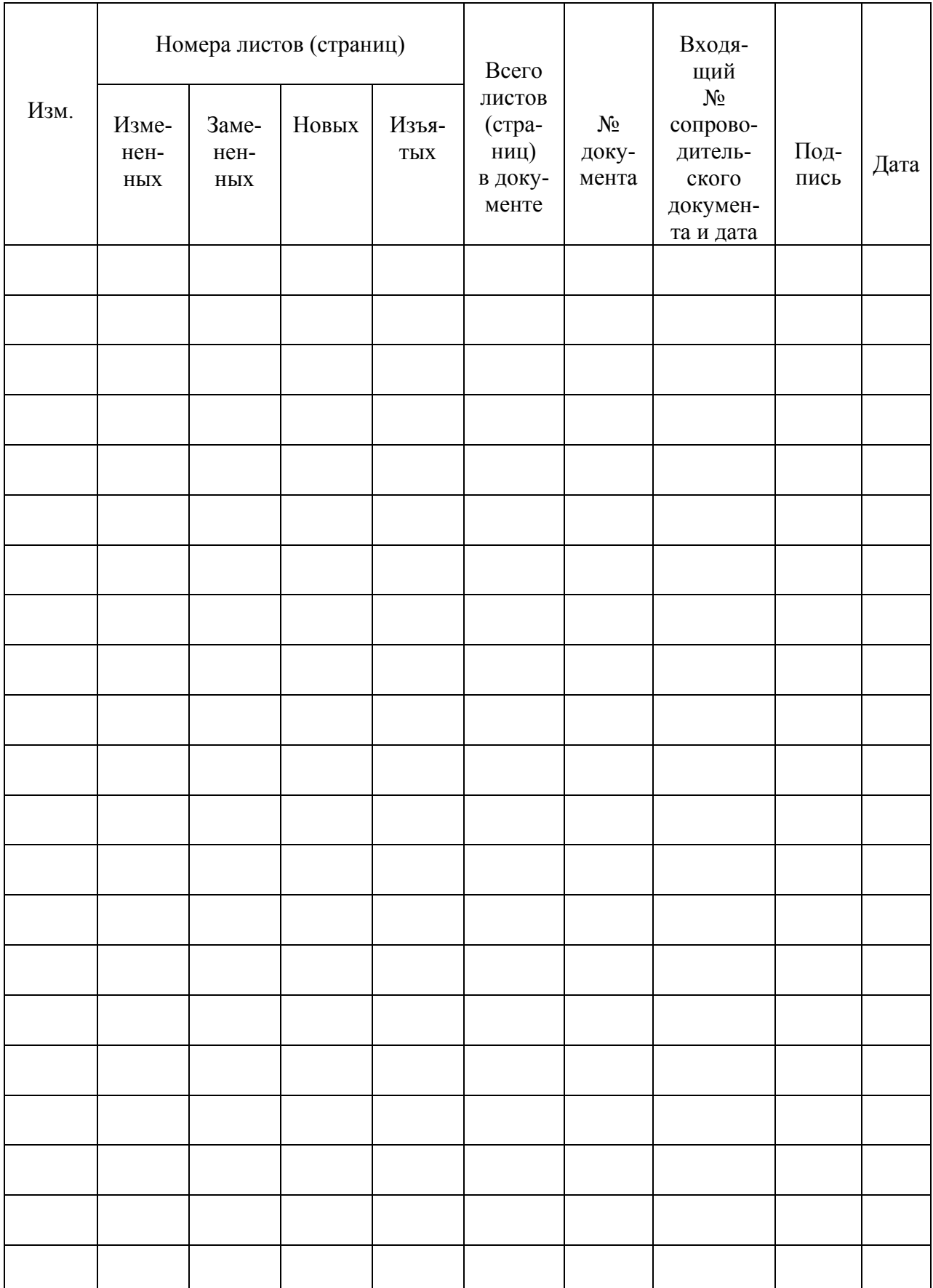